# **HOW TO GET** *1,000+ Followers*  ON TWITTER

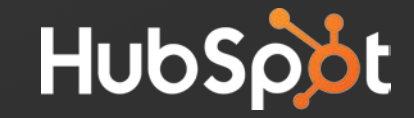

## **CONTENTS.**

- 3. [INTRODUCTION.](#page-2-0)
- 6. FIRST THINGS FIRST: CREATE [AND OPTIMIZE YOUR PROFILE.](#page-5-0)
- 11. [TWEET 24/7 \(WITHOUT BEING](#page-10-0)  ON TWITTER 24/7).
- [23.CURATE CONTENT LIKE A](#page-22-0)  PRO.
- 37. WHEN YOU DO FIND [CONTENT TO TWEET, MAKE IT](#page-36-0)  VISUAL.
- [42.FOLLOW AND LIST A LOT OF](#page-41-0)  PEOPLE (WITHOUT BEING SPAMMY).
- [48.ATTEND A HASHTAG-](#page-47-0)FRIENDLY EVENT.
- [52.MAKE YOUR PROFILE EASY](#page-51-0)  TO FOLLOW.

**Click the text above to jump to a section.**

**Keep an eye out for**  hyperlinks **to other resources to learn more, too.**

## <span id="page-2-0"></span>**INTRODUCTION.**

We have some good news and some bad news.

The *bad news*: Unless you're famous, it's really difficult to amass a huge following on Twitter without some hard work. For the average person or business, growing your following takes time and attention on a daily basis.

The *good news*: There are a few big levers you can pull to quickly generate an influx of quality followers for your personal or professional Twitter account. You just need to know how to invest your time and effort.

## **INTRODUCTION.**

That's exactly what we plan to cover in this guide.

First, we'll briefly cover the basics of creating a follow-worthy Twitter profile. Your profile is often times the first impression others get of you, so it's important to make every aspect count.

After that, we'll dive into the *seven particular tactics* you can employ to boost your following so you get more people interacting with you or your company.

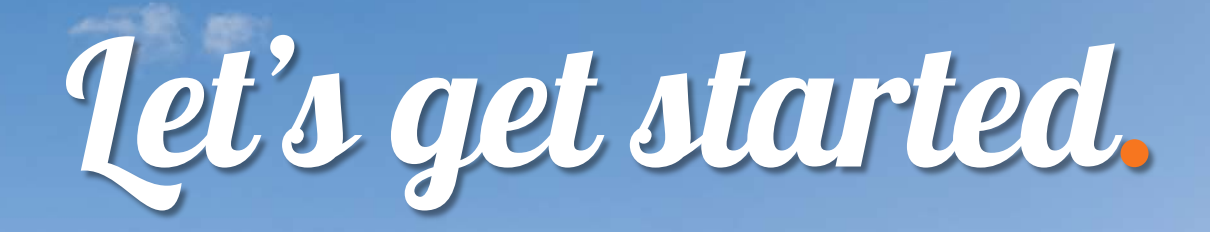

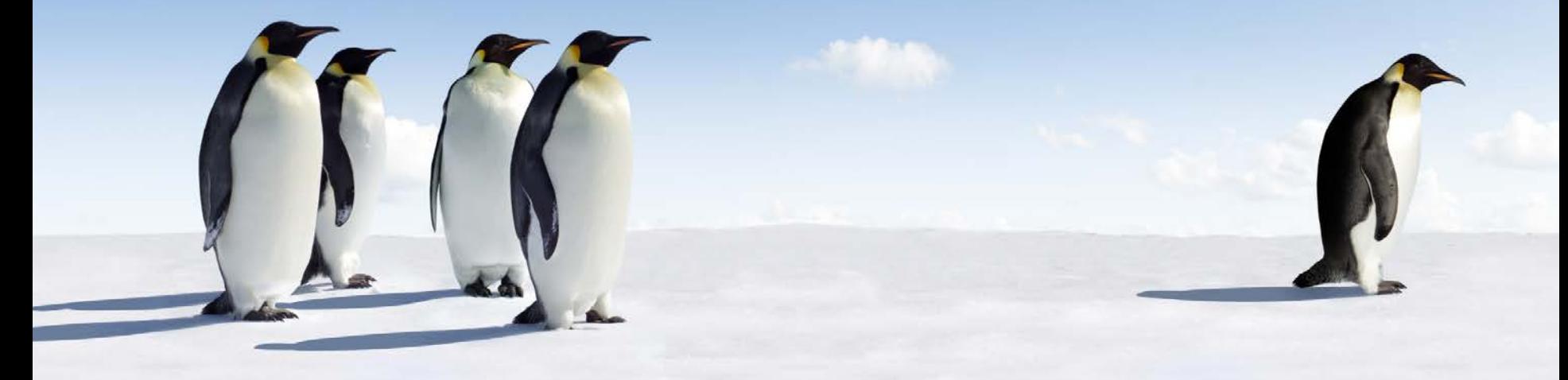

## <span id="page-5-0"></span>**FIRST THINGS FIRST: CREATE AND OPTIMIZE YOUR PROFILE. 1** *Tactic*

Determine your *purpose* for being on Twitter, and identify a *target audience*. What do you want your Twitter followers to do or think of you? Depending on what you want to accomplish, you can identify what you should tweet.

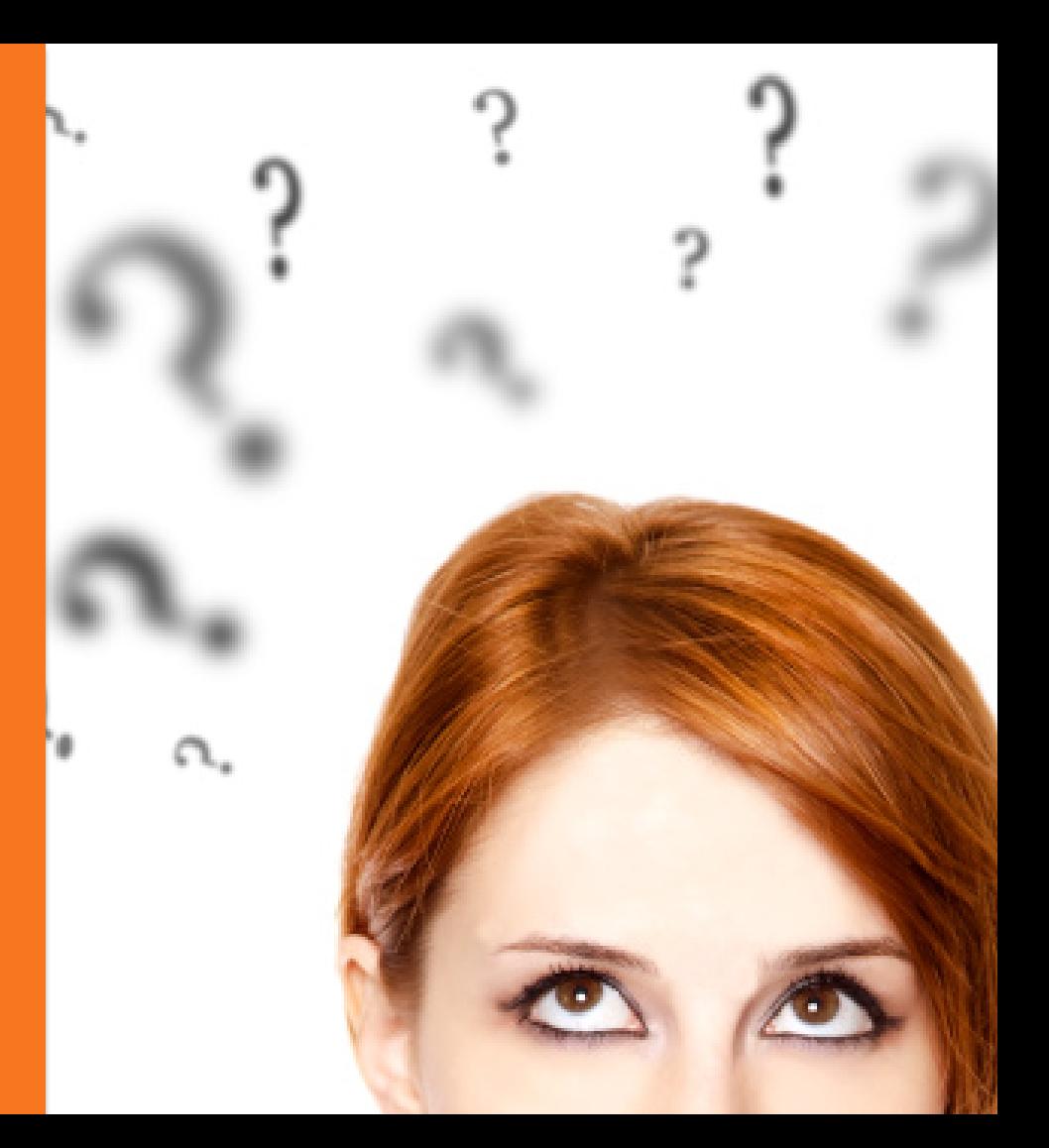

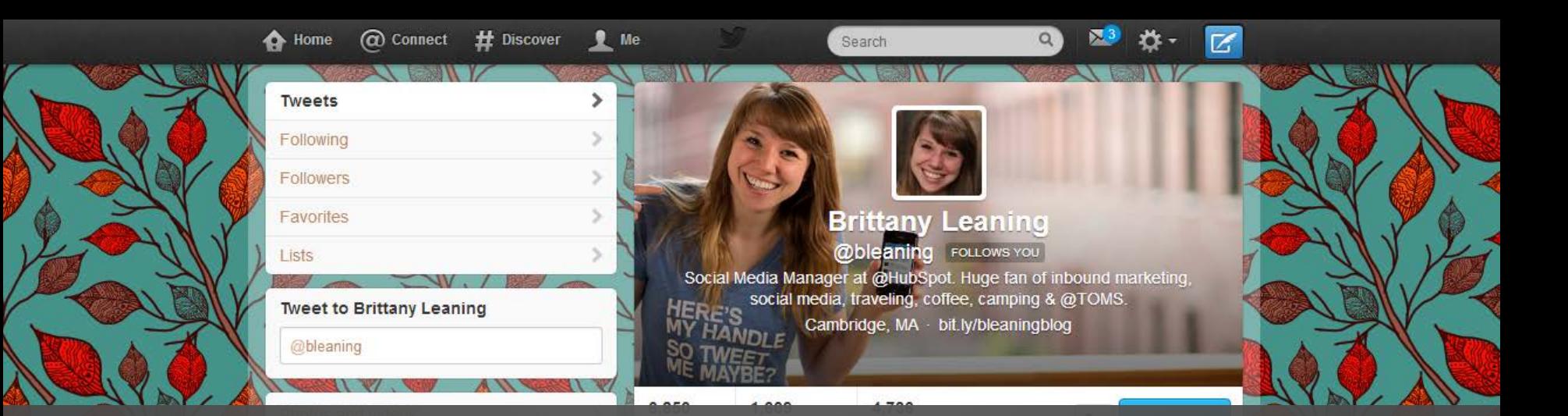

Customize your Twitter profile to (a) make it look spiffy, (b) inform potential followers who you are, and (c) provide a reason why you're worth a follow. Brittany Leaning from HubSpot does this well.

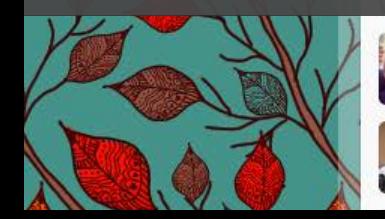

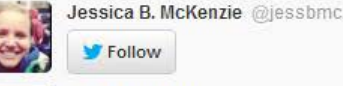

Follow

Alex Feinstein @Watchin Frasier

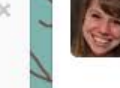

**Brittany Leaning @bleaning** 20 Dec @heyheyman Thanks! :) I'm just getting ready for an epic week of family time. How are you doing? ◆ Reply t과 Retweet ★ Favorite © Buffer <sup>(3)</sup> Share \*\*\* More **Brittany Leaning @bleaning** 20 Dec @heyheyman Womp womp

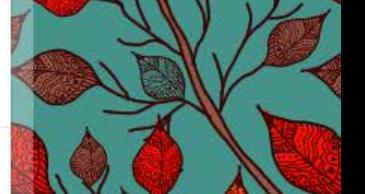

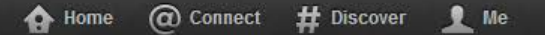

**Descriptive** bio.

Custom background.

Follow

Photos and videos

Really cool cover image.

Favorites

Search

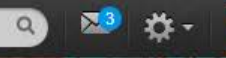

Professional avatar.

#### **Brittany Leaning**

**@bleaning** FOLLOWS YOU Social Media Manager at @HubSpot. Huge fan of inbound marketing, social media, traveling, coffee, camping & @TOMS. **ERE'S** Cambridge, MA · bit.ly/bleaningblog **HANDLE** 

6,850 1.609 **FOLLOWING TWEETS** 

4.736 FOLLOWERS

 $2 -$ **Following** 

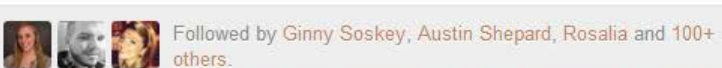

**Tweets** 

@jessbmc...

Alex Feinstein @Watchin\_Frasier X

Vine @vineapp 20 Dec Choose your personal web profile URL by logging in at vine.co now!

Retweeted by Brittany Leaning ◆ Reply t# Retweet ★ Favorife S Buifer <sup>36</sup> Chara \*\*\*\*\*\*\*

**Brittany Leaning @bleaning** 

@heyheyman Thanks! :) I'm just getting ready for an epic week of family time. How are you doing?

◆ Reply t3 Retweet ★ Favorite S Buffer 3 Share \*\*\* More

**Brittany Leaning @bleaning** @heyheyman Womp womp

20 Dec

Marketingrelated tweets.

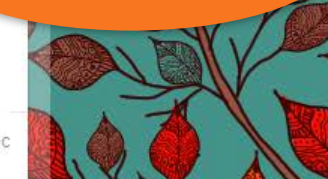

URL to her blog.

## *If your profile looks good, let's move on.*

## *If it doesn't look so good, do some touch up.*

## <span id="page-10-0"></span>**2 TWEET 24/7 (WITHOUT BEING ON TWITTER 24/7).** *Tactic*

Your greatest leverage for growing your followers is to *tweet around the clock*. People are active on Twitter at different times, and since the conversations are so ephemeral, the people you want to see your Tweets may not ever see them.

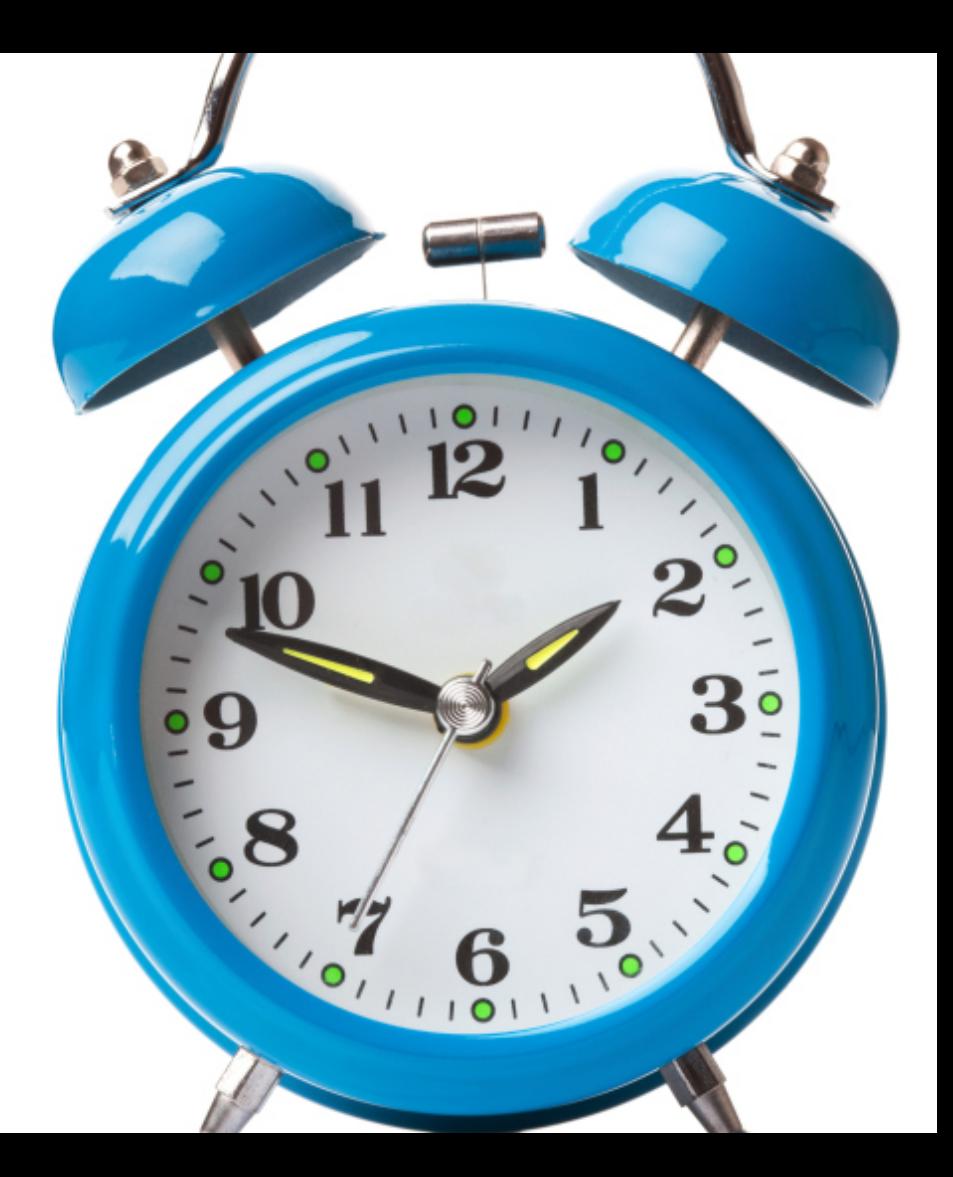

#### **Tweets**

#### 153 new Tweets

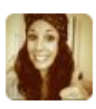

Jaclyn Ciamillo @jaclynciamillo  $2<sub>h</sub>$ NSA intercepted and bugged electronics in transit. bit.ly/1eOgJAr ... Happy Holidays! #privacy

Retweeted by Documentally

← Reply t과 Retweet ★ Favorite S Buffer ■ Pocket I Share \*\*\* More HootSuite

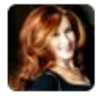

**Marsha Collier @MarshaCollier** 47<sub>m</sub> Register, Rinse and Repeat: Protecting Your Creative Works Online via @KerryGorgone\_bit.ly/1hNnDDU

← Reply tJ Retweet ★ Favorite S Buffer D Pocket X Share \*\*\* More HootSuite

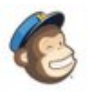

**MailChimp** @MailChimp 6 Dec "Sending an email is one of the worst things you can do to a person," so @CAH makes it count. blog.mailchimp.com/cards-against-...

2 Promoted by MailChimp

Followed by Rachel Goodman Moore, ethology and David Simpson. ← Reply t3 Retweet ★ Favorite S Buffer ■ Pocket D Share \*\*\* More

HootSuite

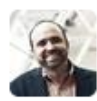

Joe Pulizzi @JoePulizzi 47m Interesting take - The Content Marketing Forecast: 10 Predictions for 2014 mashable.com/2013/12/26/con... via @mashable

← Reply t과 Retweet ★ Favorite S Buffer ■ Pocket IX Share ••• More HootSuite

To see what we mean, log into Twitter now, and then again in an hour. There will be brand new Tweets to *bury* the ones published earlier (provided you're following enough users).

Growing your following is about *being visible* any time your followers and future followers are logged in and viewing their feed. So how can you be present non-stop without having to be logged into Twitter and tweeting non-stop?

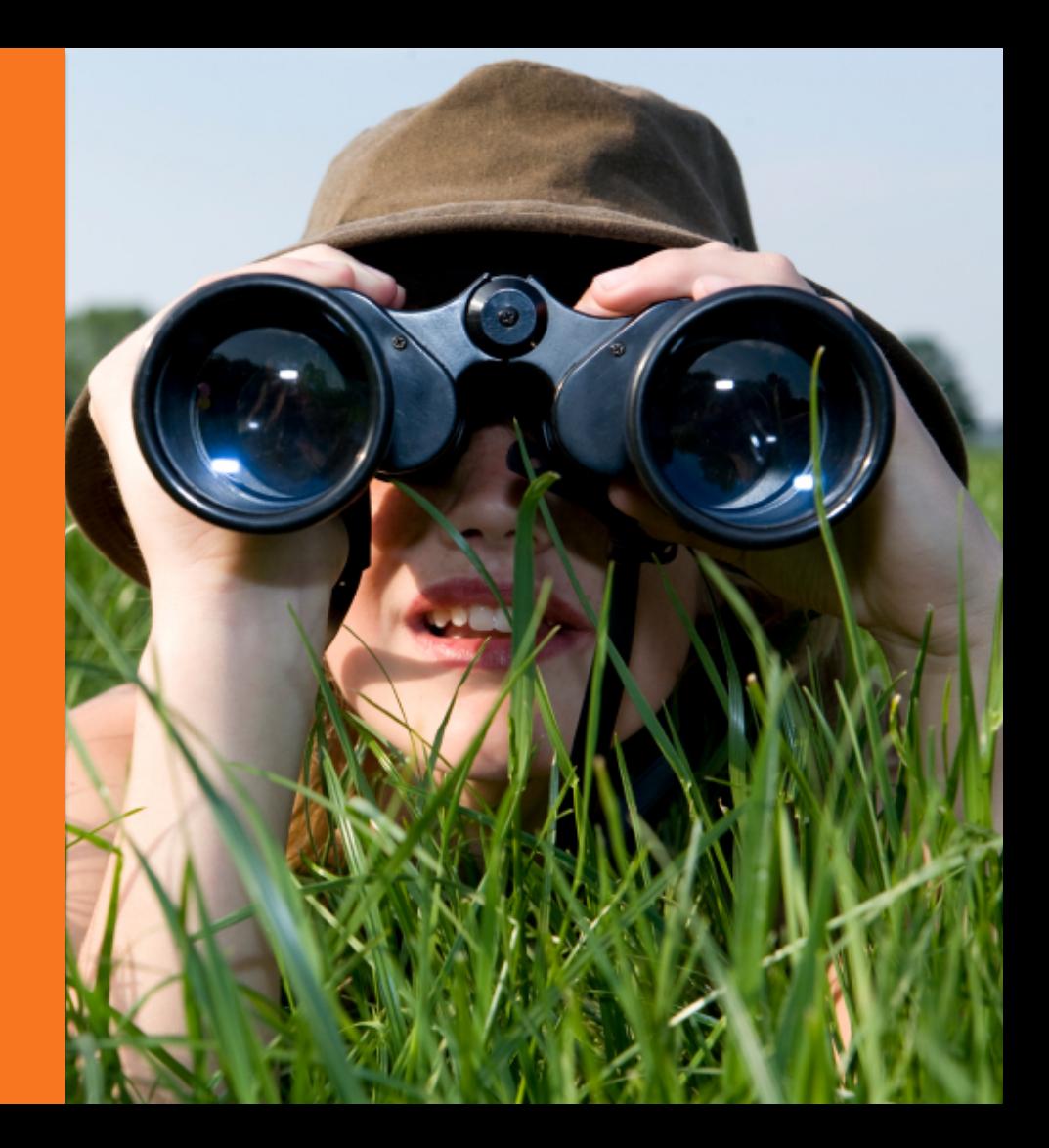

The answer is *three-fold*:

- 1. Tweet content you create;
- 2. Tweet content created by others; and
- 3. Tweet that content more than once. Let's talk about how to actually do this, shall we?

# Ebooks, Whitepapers & Guides Templates Checklists Webinars & Videos Photos & Images Blog Posts **CONTENT TO SHARE.**

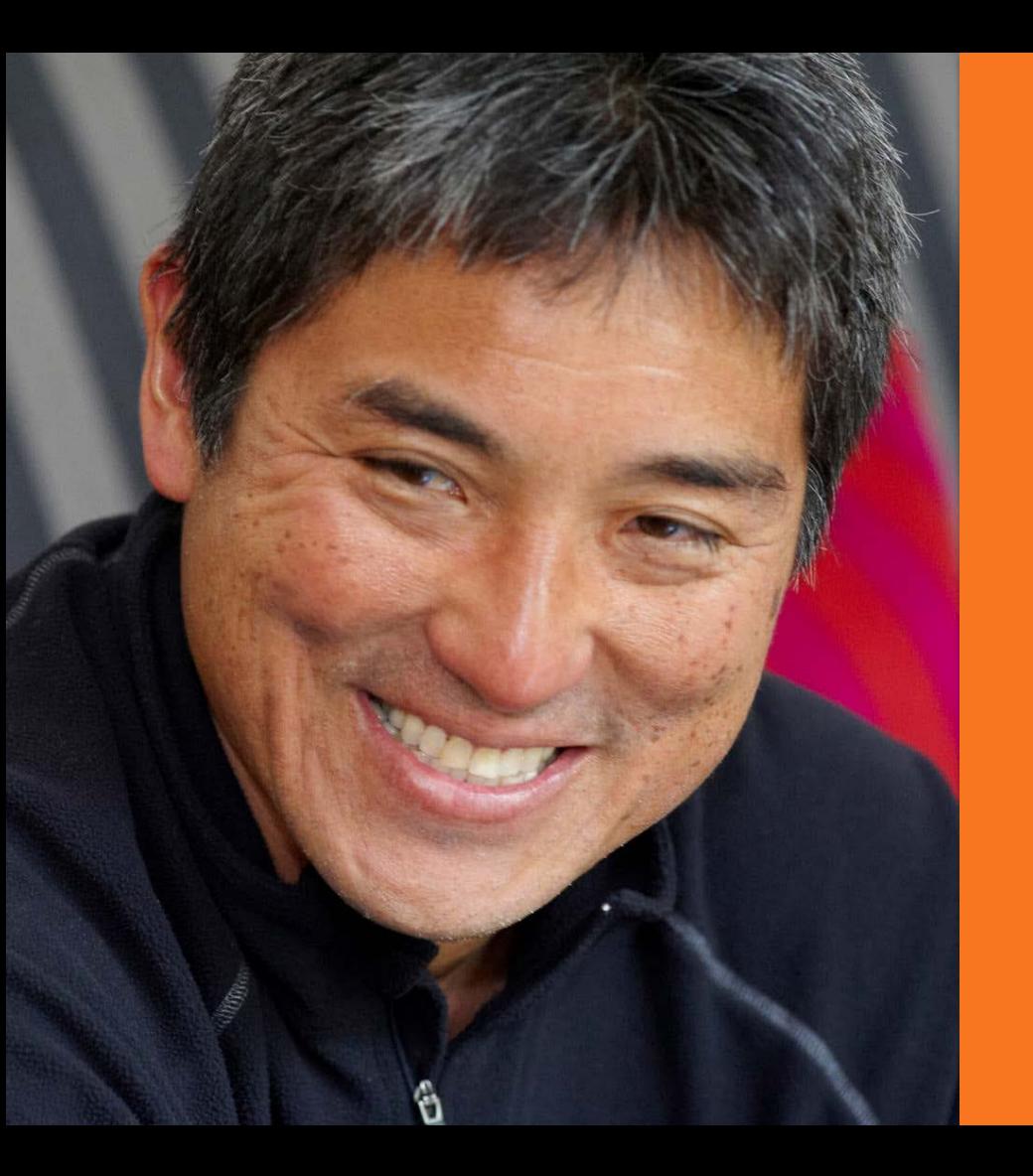

[Guy Kawasaki,](http://offers.hubspot.com/guy-kawasaki-in-action) one of the most influential people in marketing with 1.4 million Twitter followers, tweets *50 times per day* on average, and he tweets each tweet at least *four times* (once every eight hours) to reach a wider audience.

To share content around the clock like Guy, *you need a tool*  that can do four things:

- 1. [Automate publishing](http://blog.hubspot.com/blog/tabid/6307/bid/33346/Companies-That-Auto-Publish-to-Social-Media-Generate-50-More-Leads-New-Data.aspx)  [from a blog feed;](http://blog.hubspot.com/blog/tabid/6307/bid/33346/Companies-That-Auto-Publish-to-Social-Media-Generate-50-More-Leads-New-Data.aspx)
- 2. Easily share content you find anywhere;
- 3. Schedule Tweets; and
- 4. Upload custom images.

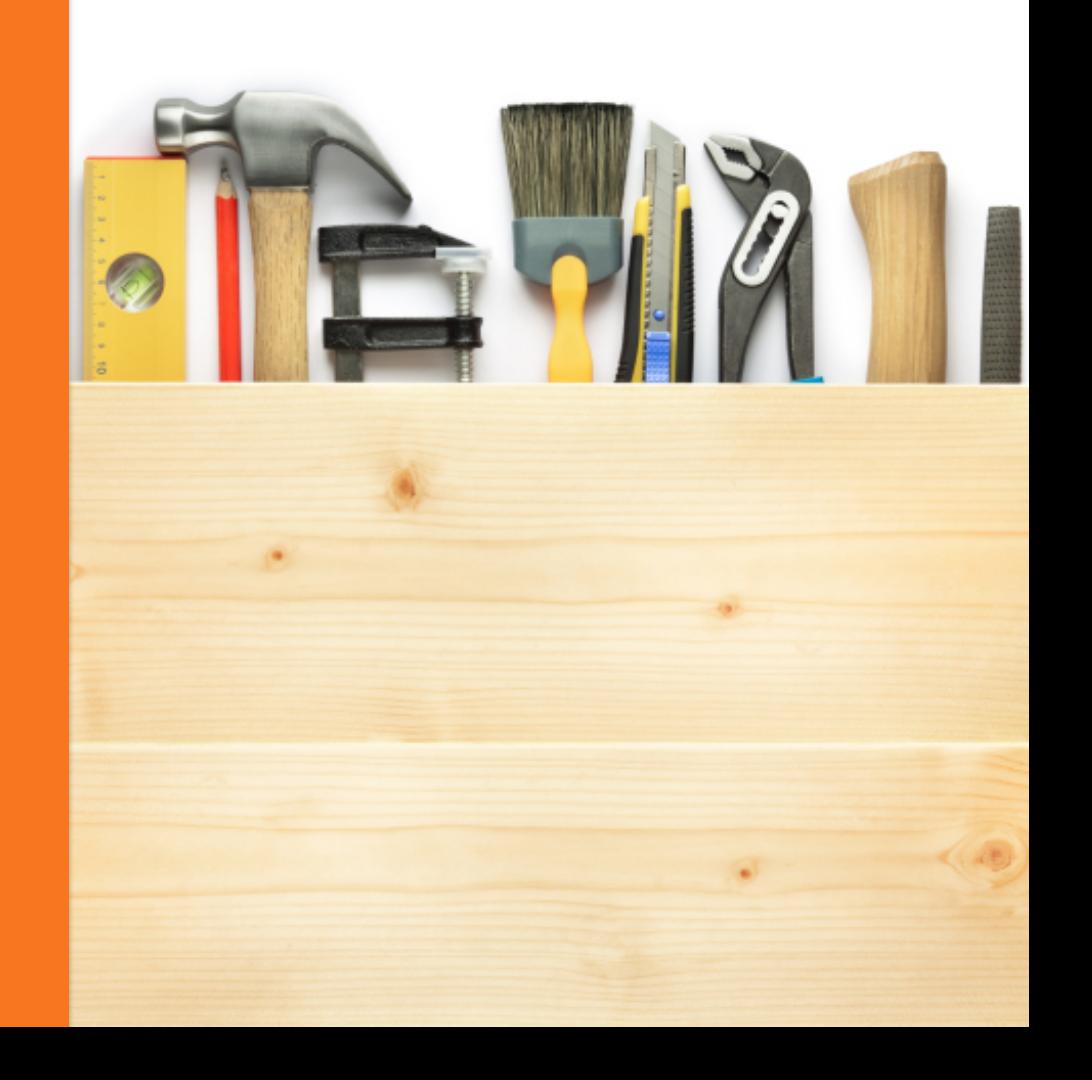

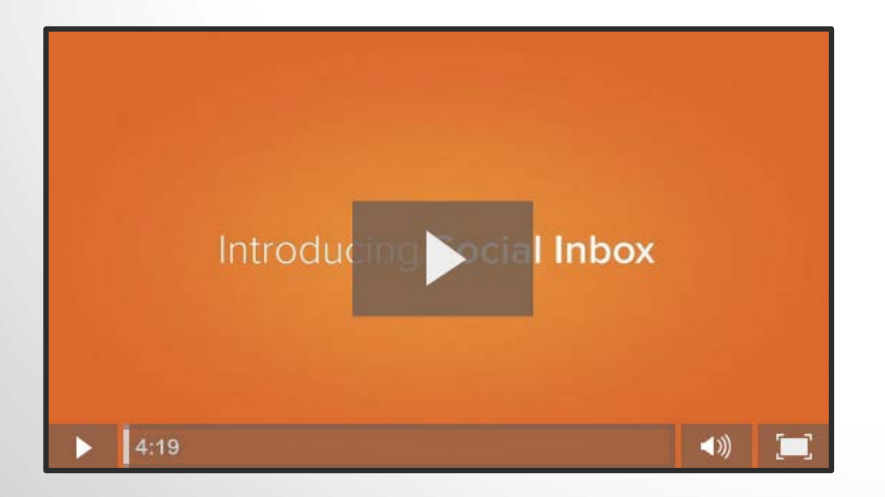

[Click above to watch a video about HubSpot](http://www.hubspot.com/products/social-inbox)  Social Inbox on HubSpot.com.

You can do *all four* of these things with **HubSpot Social** [Inbox](http://www.hubspot.com/products/social-inbox), but if you don't use HubSpot, there are a few other tools you can use to tweet 24/7, including Hootsuite and Buffer. (You can can also schedule tweets through **Twitter Ads**).

HubSpot, Hootsuite, and some other social tools allow you to automatically *tweet the feed of your blog* so [you don't have to tweet](http://blog.hubspot.com/blog/tabid/6307/bid/33346/Companies-That-Auto-Publish-to-Social-Media-Generate-50-More-Leads-New-Data.aspx)  [posts one-by-one](http://blog.hubspot.com/blog/tabid/6307/bid/33346/Companies-That-Auto-Publish-to-Social-Media-Generate-50-More-Leads-New-Data.aspx). If you don't have a blog, tweet feeds from 1-2 blogs your audience would enjoy.

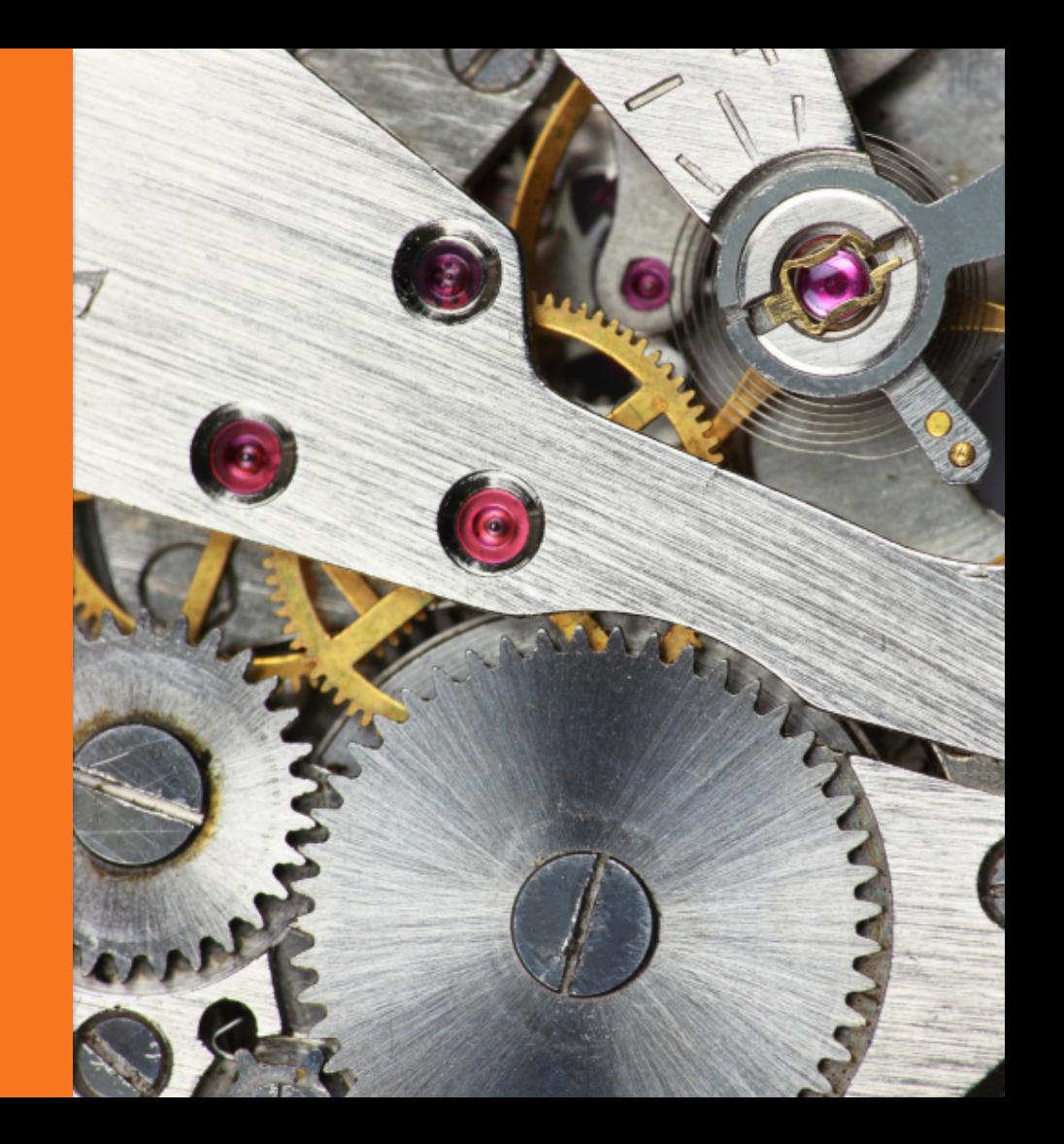

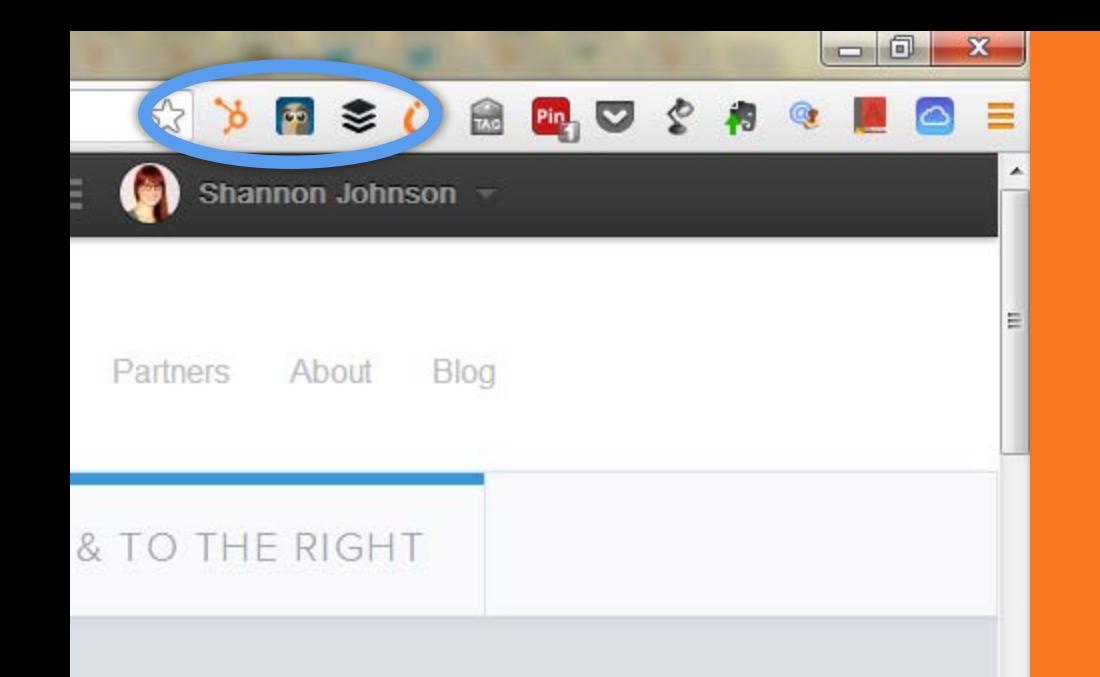

ind marketing, all the time.

### oound Hub

Additionally, HubSpot, Hootsuite, and Buffer have *Chrome extensions* that allow you to schedule and share links to content you find anywhere on the web without having to leave the page to log in and share from your preferred platform.

## **HOW IT WORKS: SHARING WITH THE HUBSPOT CHROME EXTENSION.**

Upload and attach images to make your Tweets stand out (more on that later).

Schedule multiple tweets with customized messages at once.

Assign Tweets to a particular campaign to measure their contribution to campaign performance.

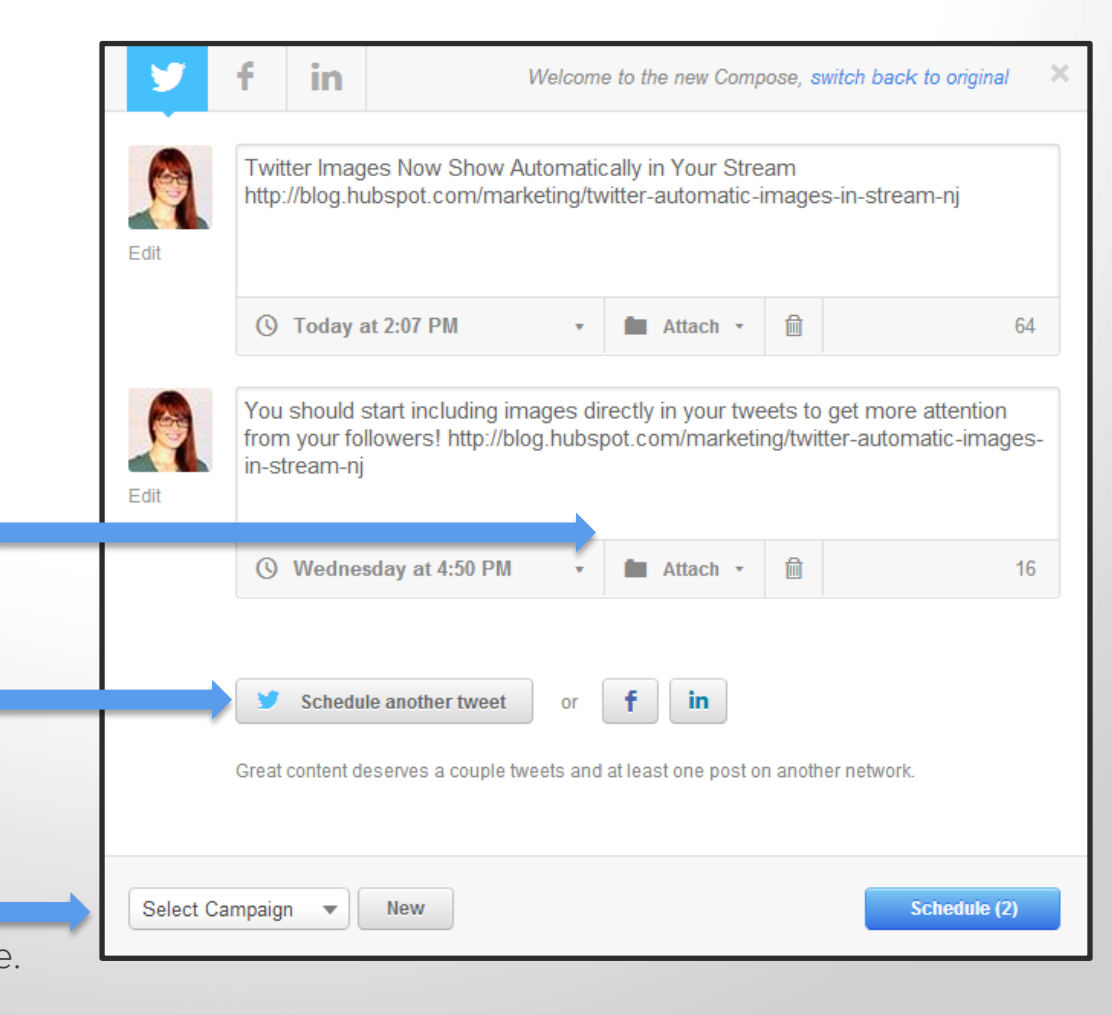

## **IT'S ALL ABOUT EFFICIENCY.**

Regardless of whether you choose to use HubSpot or some other social sharing tool, the point is to save time and become more efficient by:

- Automating tweets for content you create (on your blog);
- Curating and sharing quality content as you discover it; and
- Increasing the reach of that content by scheduling multiple tweets.

Now, if only you knew where to go to find all kinds of great content to tweet …

## <span id="page-22-0"></span>**CURATE CONTENT LIKE A** 3 PRO. *Tactic*

## **TO GET MORE FOLLOWERS, TWEET A LOT.**

Although *content creation* is a core component of inbound marketing, you don't have to blog twice a a day, write two ebooks a month, and host a webinar every quarter just to have something to tweet about. When it comes to Twitter, it matters less where the content you tweet came from and more that it's plentiful, entertaining, educational, or otherwise valuable to your existing and future followers. This is where *content curation* comes in, and we're going to talk about how to master it.

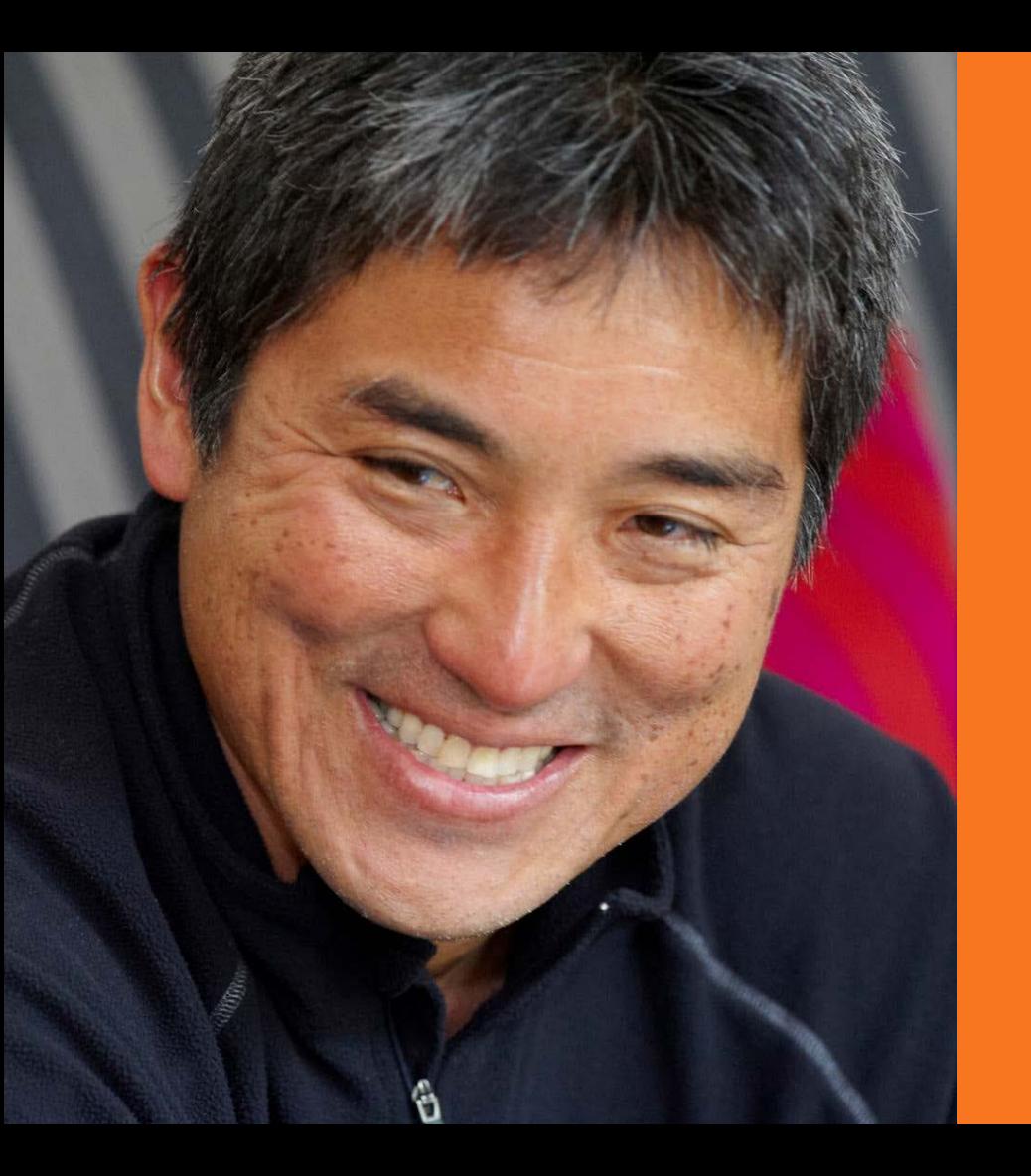

Remember when we were talking about Guy Kawasaki? Well, plain and simple, Guy has mastered the art of *content curation*, automation, and tweet scheduling.

## **TO TWEET A LOT, BE EFFICIENT.**

To be an efficient curator like Guy Kawasaki, you don't just need a social media tool that allows you to schedule content as you discover it (as we discussed in the previous section).

You also need a few *content wells* – digital reservoirs you can regularly tap for fantastic, quality content to delight your existing and future followers.

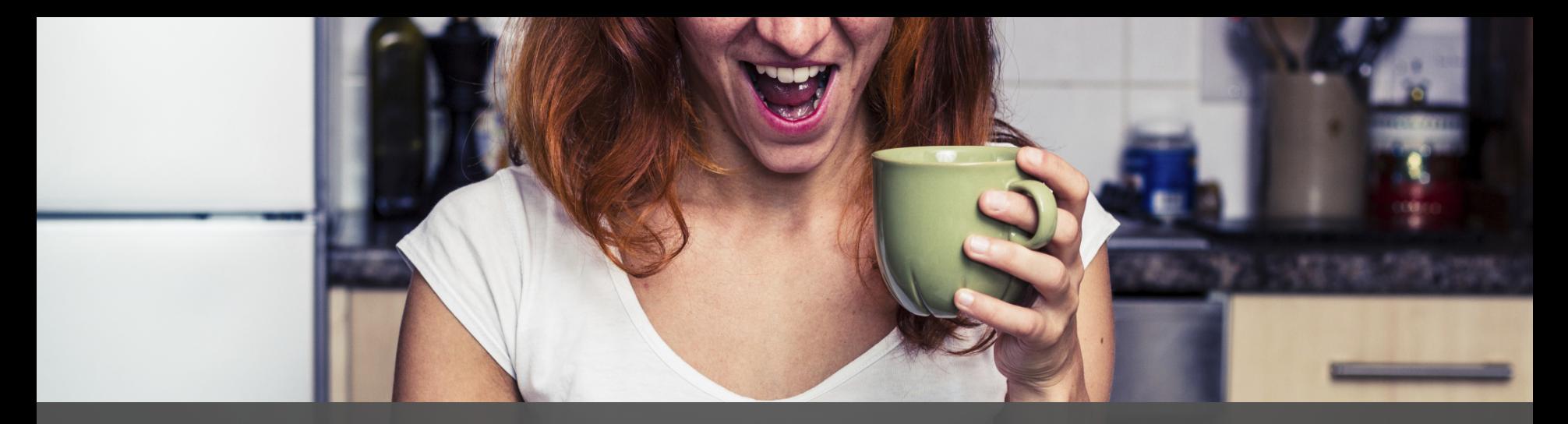

## **HERE ARE 8 PLACES WHERE YOU CAN REGULARLY DISCOVER** *Tweet-Worthy*  **CONTENT.**

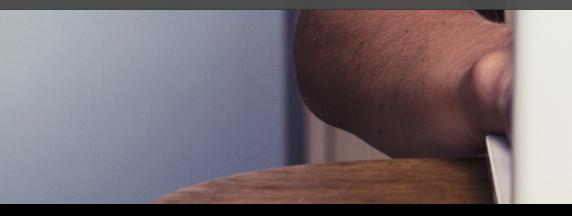

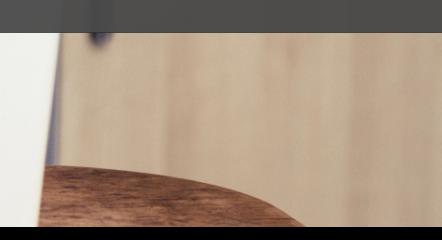

#### **My Feedly**

#### +Add Content

#### ⊙ Home

Saved For Later Organize

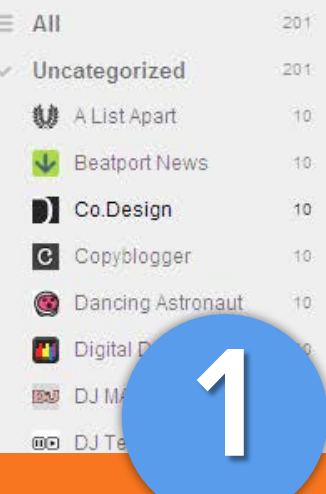

### **Co.Design**

remove.

edit

10 unread articles

#### **TOP STORIES**

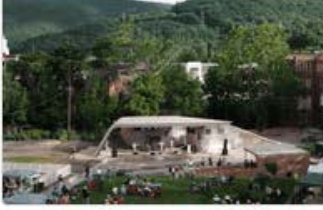

#### **What Architecture Schools Get Wrong**

The new film Reality Check follows a year in the life of Virginia Tech's design/buildLAB, bringing a longsimmering debate over architecture education to the screen. In 2012, a  $200 + 6d$ 

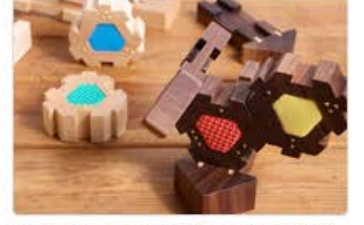

#### Can These Toys Teach Kids Empathy?

How a learning exercise for the visually impaired evolved into a new toolkit that could help children unlock compassion.Empathy-when you inhabit a feeling with someone-is  $200 + 6d$ 

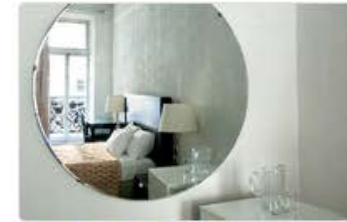

#### A Photographic Tour Of The **Notorious Hotel Chelsea**

Before extensive renovations, one last look inside the notorious hotel where Sid killed Nancy and where Jack Kerouac wrote On The Road.Perhaps no other New York  $200 + 6d$ 

#### YOU MIGHT ALSO LIKE

Ċ

**Design Milk** 103K readers #design design-milk.com

#### **C** swissmiss

43K readers #design #inspiration www.swiss-miss.com

#### Y Yanko Design

21K readers #design #tech www.yankodesign.com

Use Feedly as a one-stop-shop to peruse everything going on in your industry, and hand-pick which articles to tweet.

#### search articles

### **K** Popular Quotes

OOCTeads Title / Author / ISBN

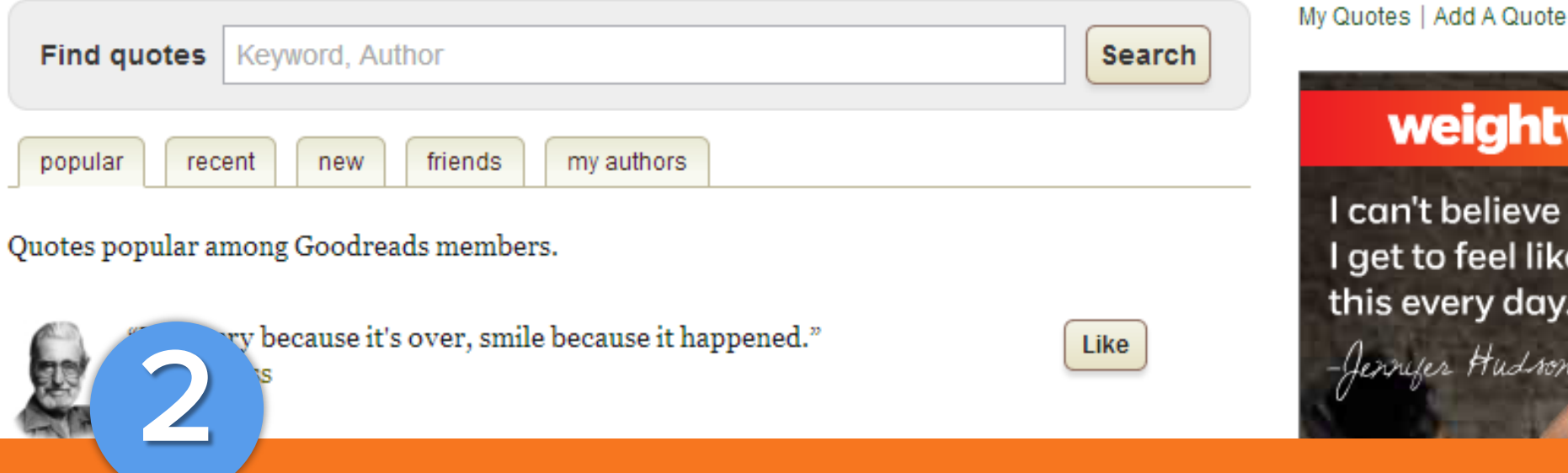

 $\alpha$ 

Find compelling quotes on [goodreads.com/quotes](https://www.goodreads.com/quotes).

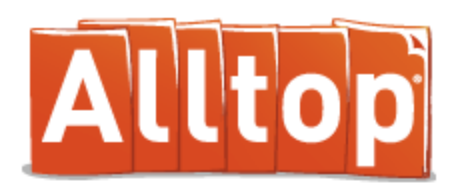

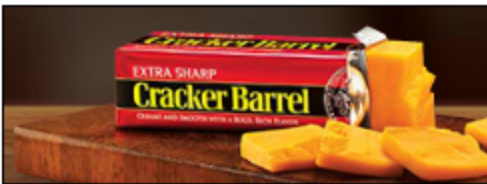

### SMOOTHNESS. SHARPNESS. **HARD TO DESCRIBENESS.**

WORK HEALTH CULTURE INTERESTS TECH PEOPLE GOOD NEWS GEOS SPORTS

A B C D E F G H I J K L M N O P Q R S T U V W X Y

AdChoic

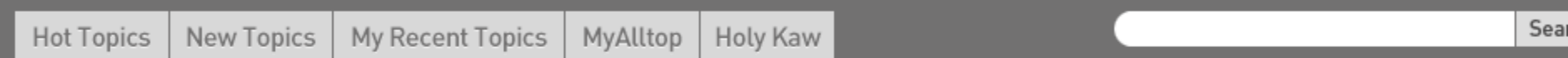

## **Most Popular**

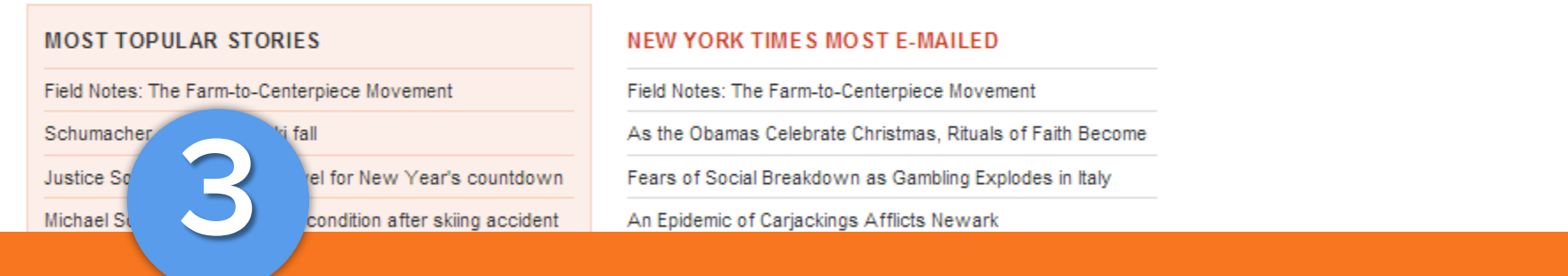

Check out the top stories across multiple news sites on

#### [most-popular.alltop.com](http://most-popular.alltop.com/).

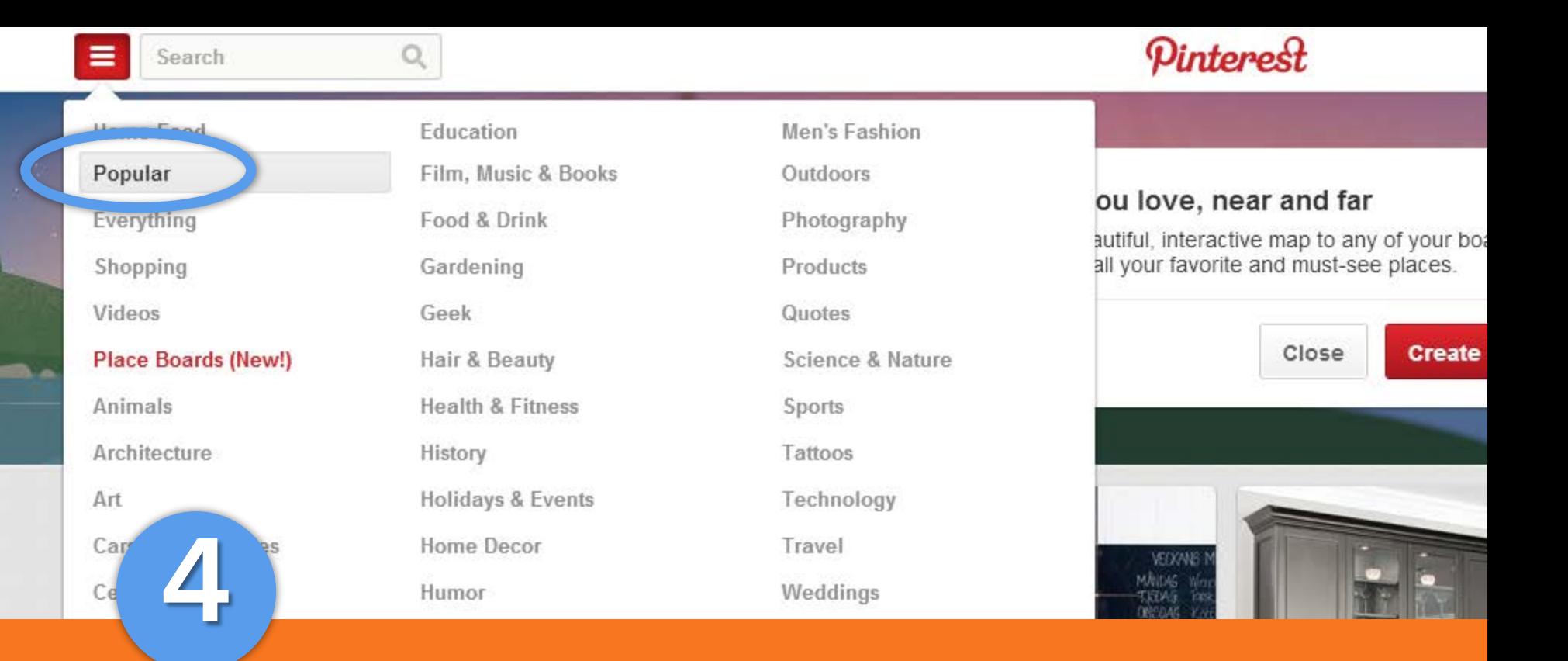

Check out what's popular on Pinterest.

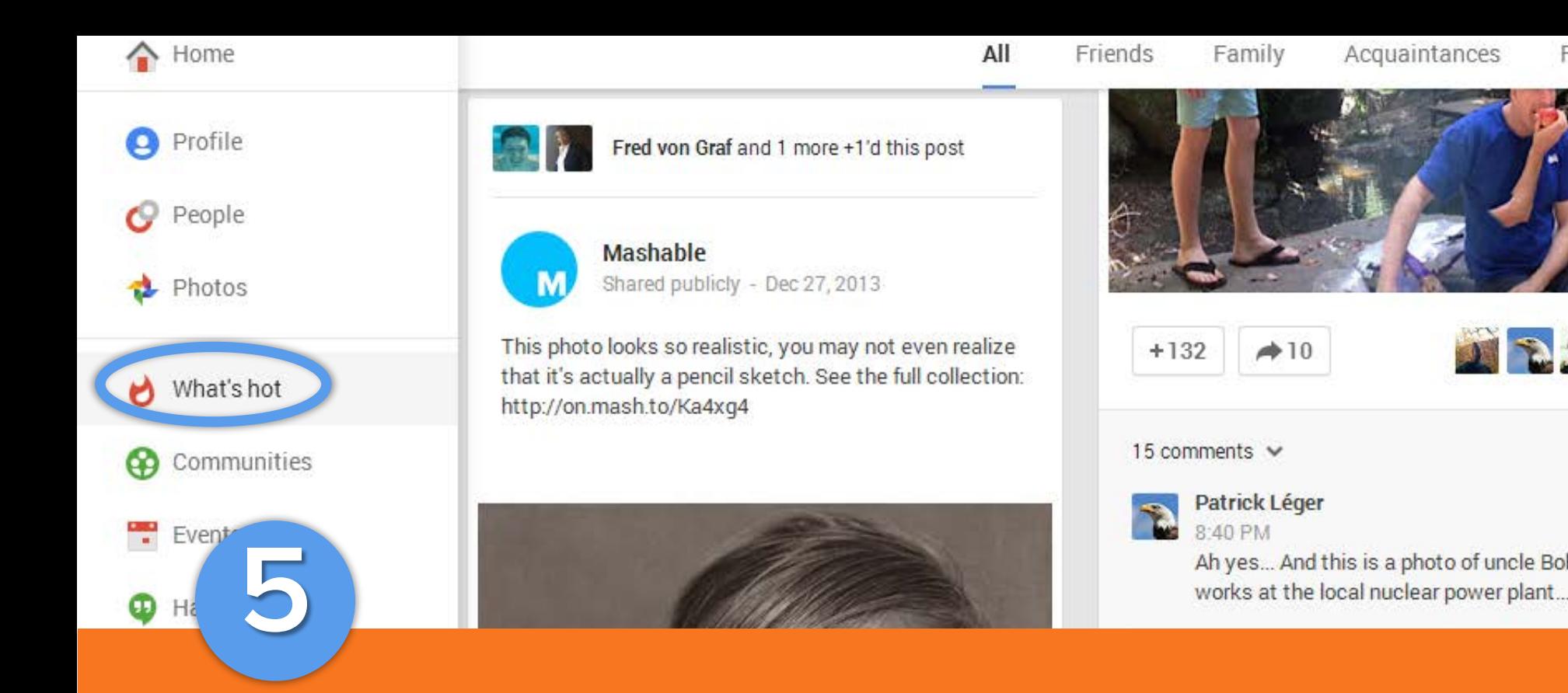

Explore what's hot and recommended on Google+.

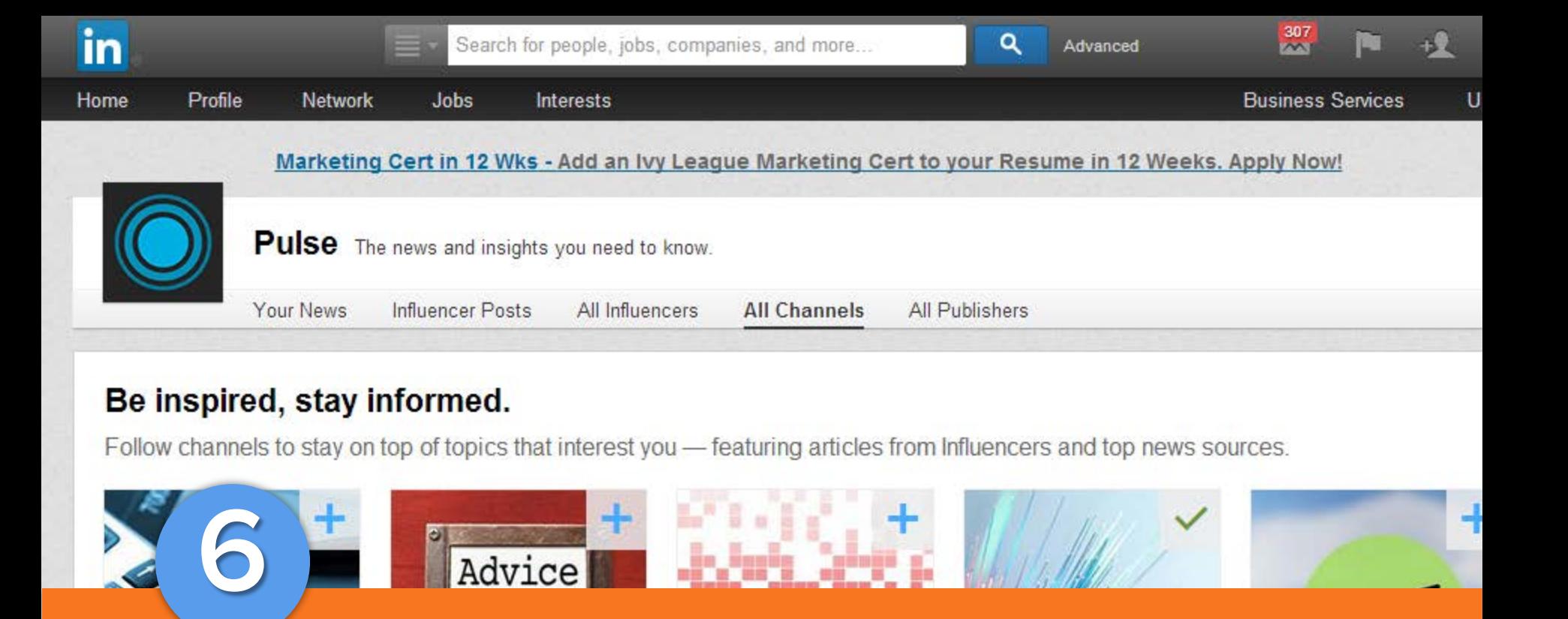

Let [LinkedIn Pulse](http://www.linkedin.com/today/) direct you to important industry stories.

## StumbleUpon is a giant collection of the best pages on the Internet. You tell us your interests. We recommend great websites, photos and videos. Simple. **7**

Stumble upon all kinds of great resources using ... [StumbleUpon.](http://www.stumbleupon.com/) And try not to get addicted.

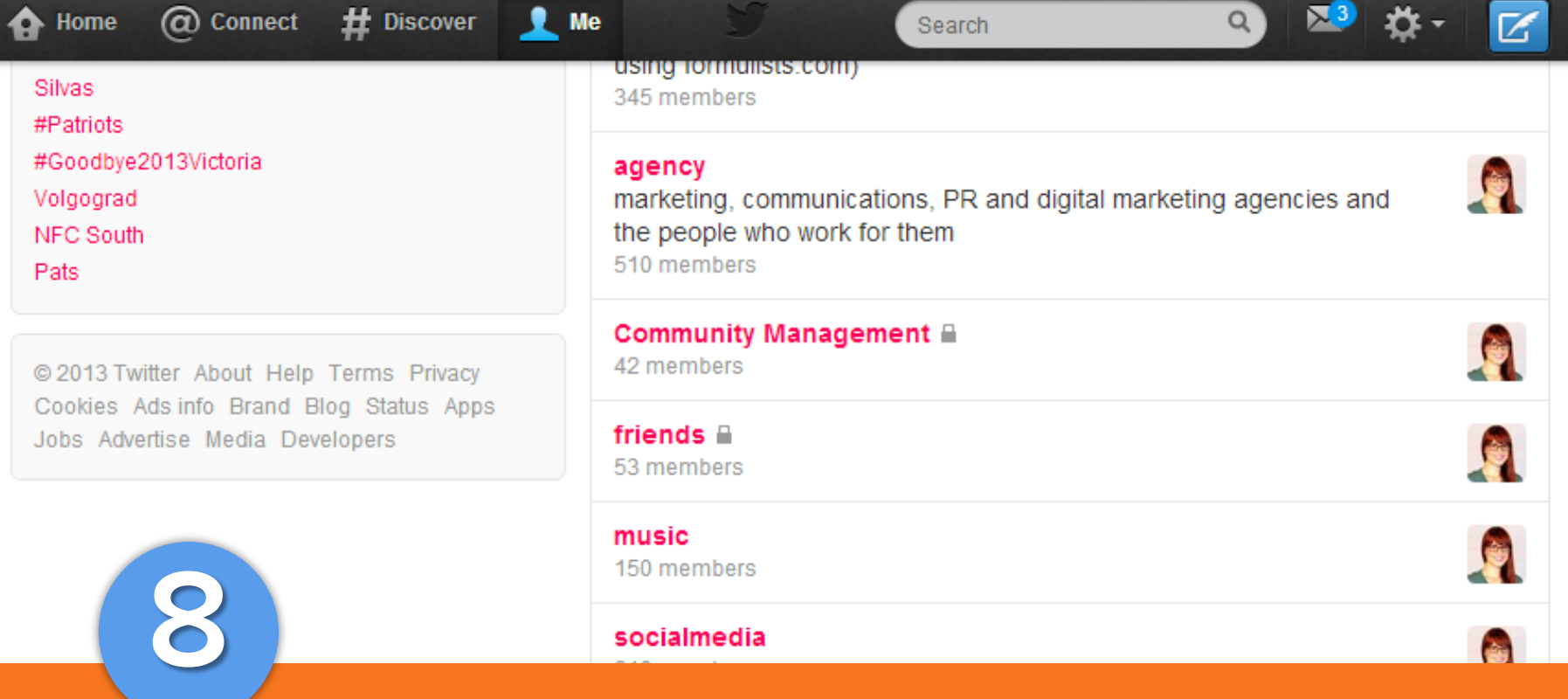

And of course, use Twitter itself. Creating lists is especially helpful for discovering great content from other Twitter users.

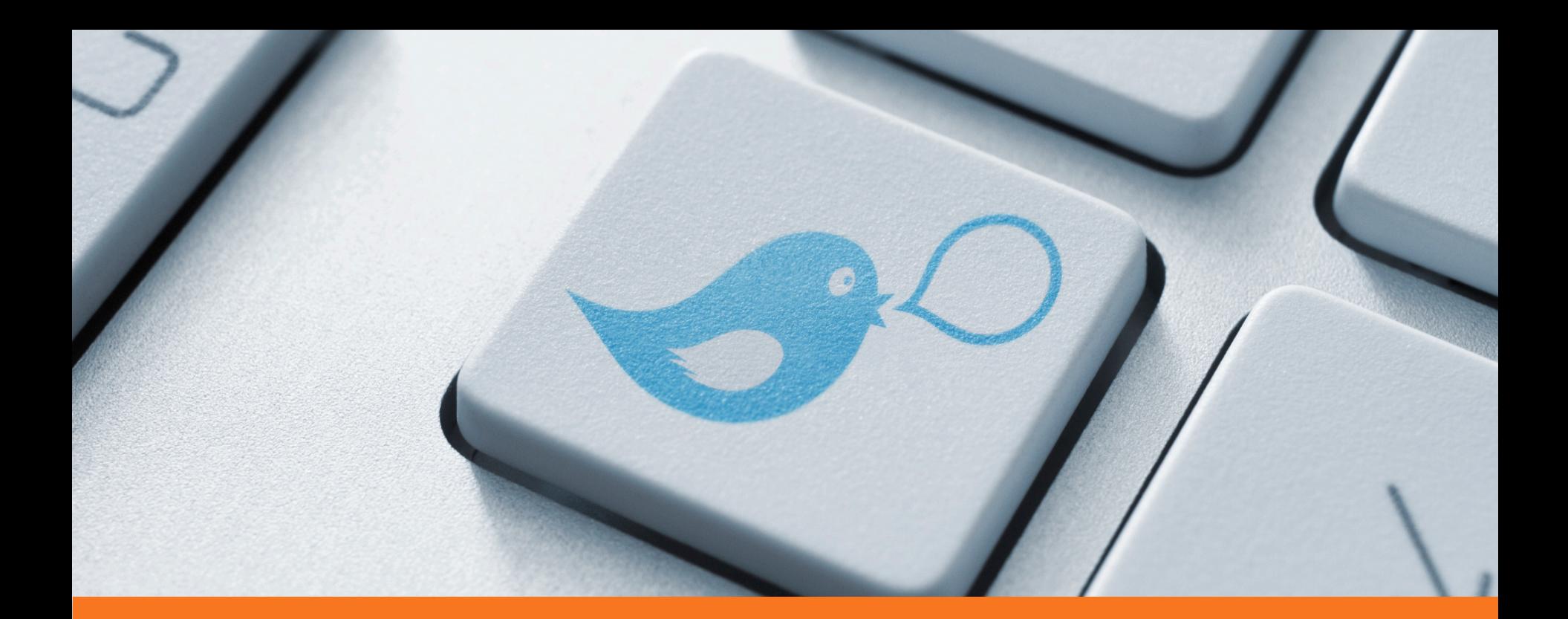

After you've found something worth sharing, all you have to do is use the HubSpot Chrome extension to tweet it at scheduled times.

## <span id="page-36-0"></span>**WHEN YOU DO FIND CONTENT TO TWEET, MAKE IT VISUAL. 4** *Tactic*

In October 2013, images began displaying automatically in the tweets. This means you can use creative visuals to make your tweets *stand out* among all the others in user's feed.

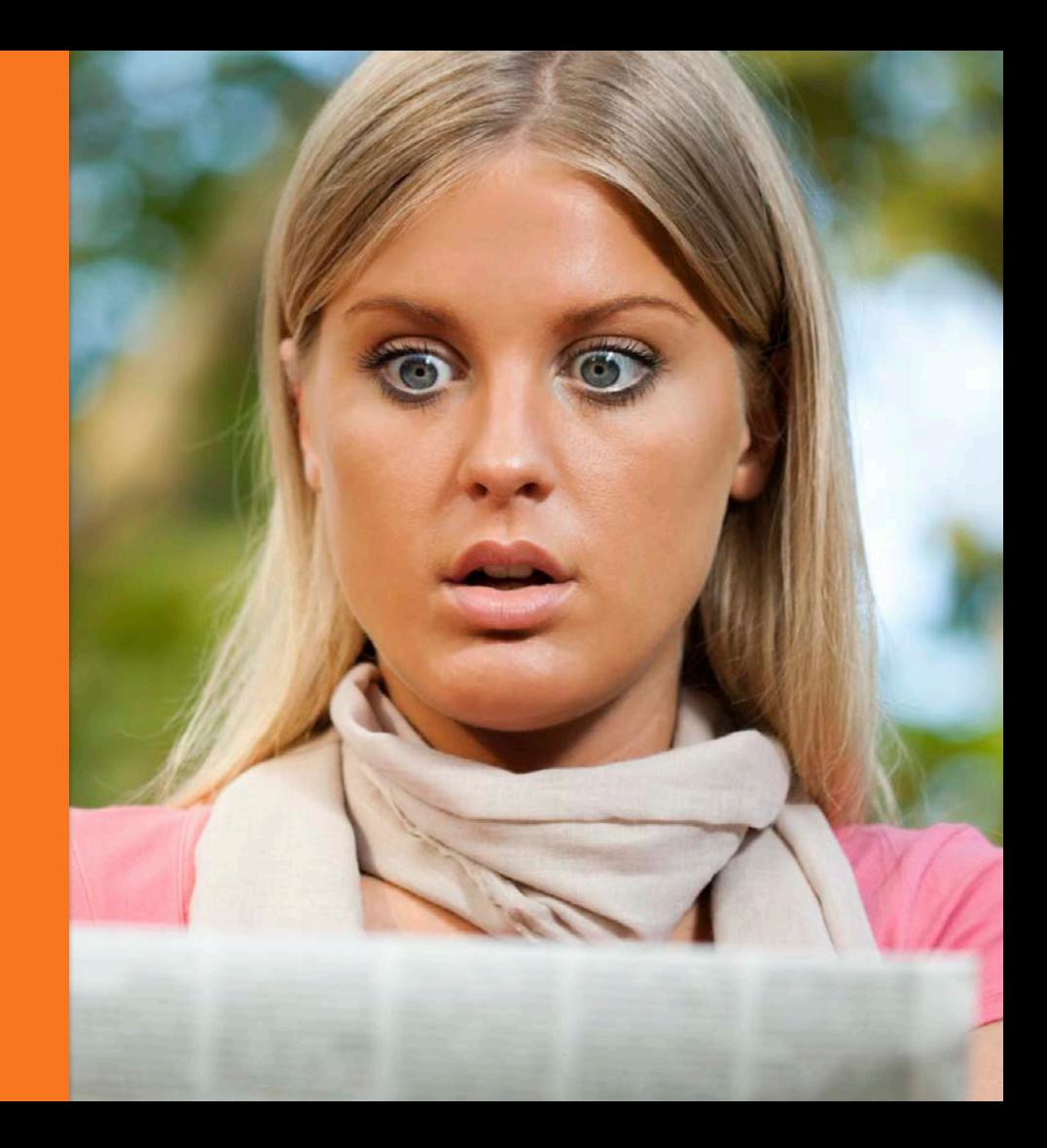

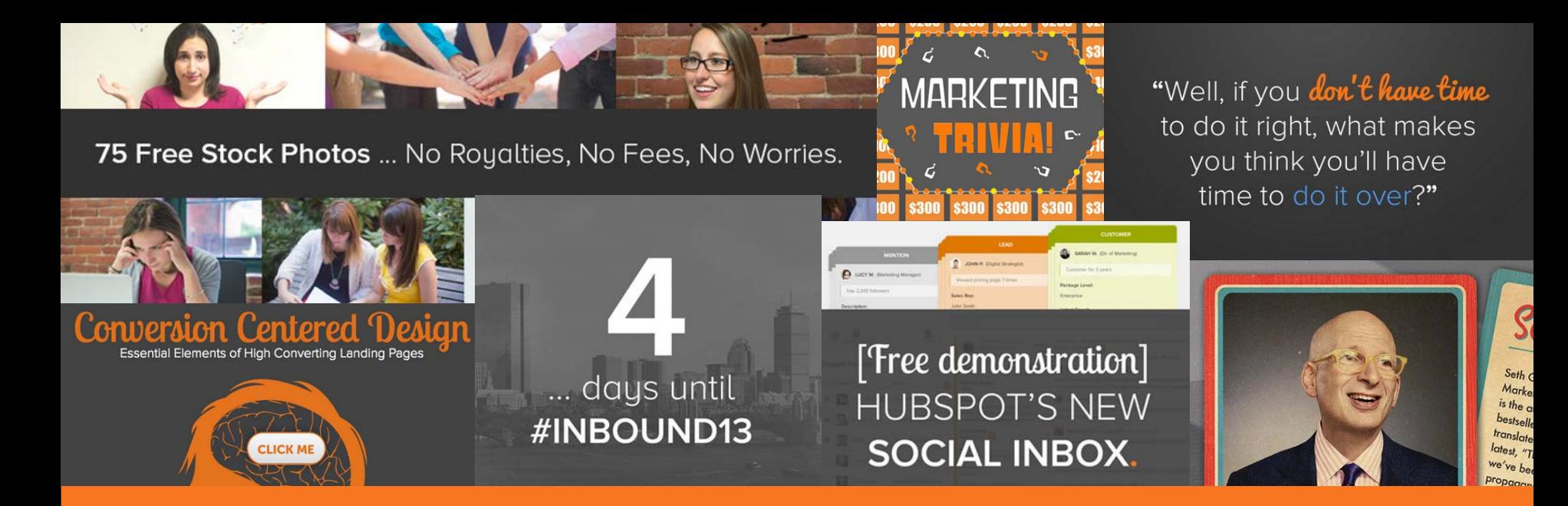

The more your tweets stand out, the more attention your profile gets. If HubSpot's social media manager doesn't have a pre-made image to work with, she'll [spend the time creating one.](http://offers.hubspot.com/marketers-crash-course-in-visual-content-creation)

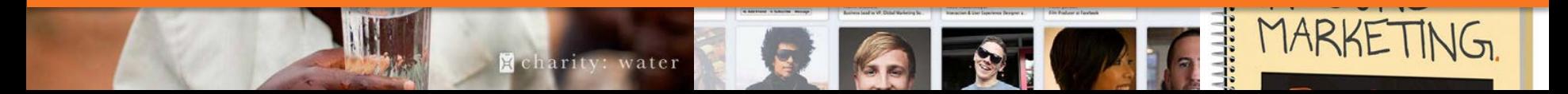

"Since [we started using photos in tweets](http://blog.hubspot.com/marketing/tweet-images-improve-lead-gen-ht) along with a short URL linking to a landing page, we've seen the **average conversion rate** on those pages *nearly double*. The **average retweets and clickthroughs** we get for Tweets on photos has also **increased**. For the best appearance in the feed, I recommend using landscape-oriented rectangular images that are approximately 2:1 in dimension."

> – **Brittany Leaning** (@bleaning) Social Media Manager, HubSpot

Try incorporating an image into *every 3 to 4 tweets* so they appear more prominently in a user's feed and on your profile page.

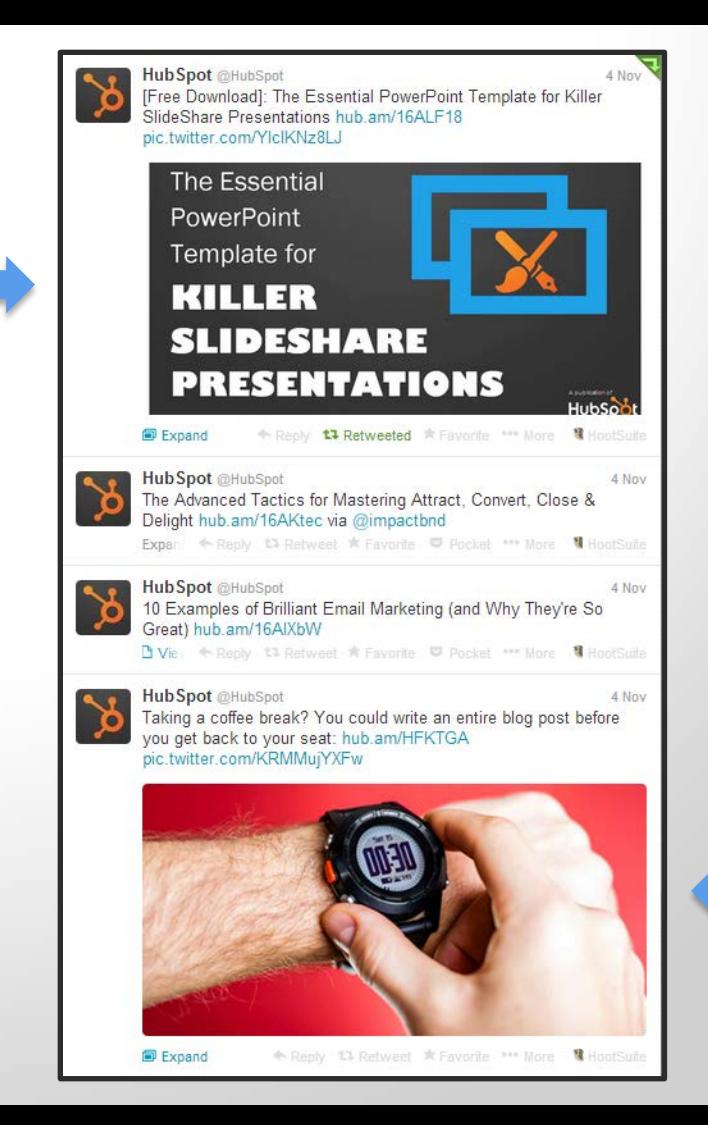

## <span id="page-41-0"></span>**FOLLOW AND LIST A LOT OF PEOPLE (WITHOUT BEING SPAMMY). 5** *Tactic*

Your second greatest lever for growing your followers other than tweeting around the clock is to *follow and list people*. Since people get notified via their email and activity feeds when you do, they're more likely to notice you and follow back.

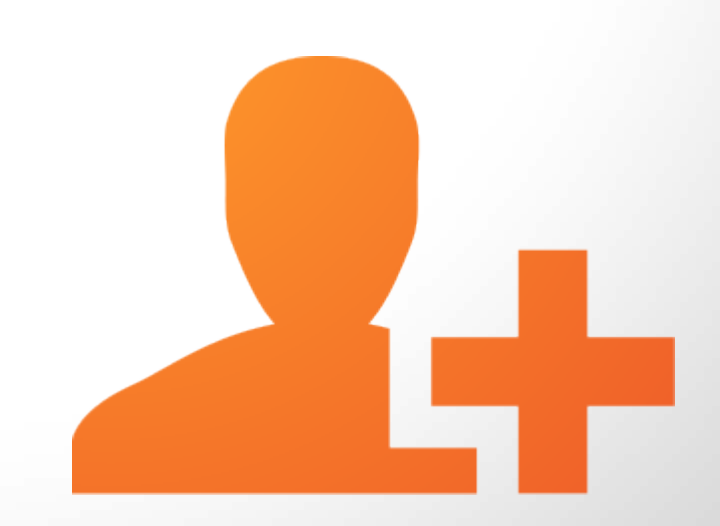

Following someone first leverages the *reciprocity rule* discussed in Influence: The Psychology of Persuasion by Robert B. Cialdini: "The rule says that we should try to repay, in kind, what another person has provided us ..."

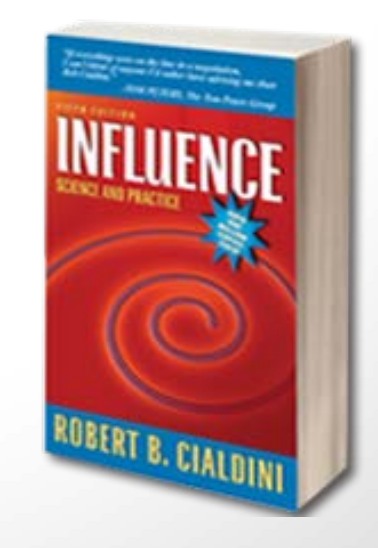

[Click the image to get our 5-minute guide for](http://offers.hubspot.com/spotnotes-top-marketing-books)  Influence along with guides for four other must-read marketing books.

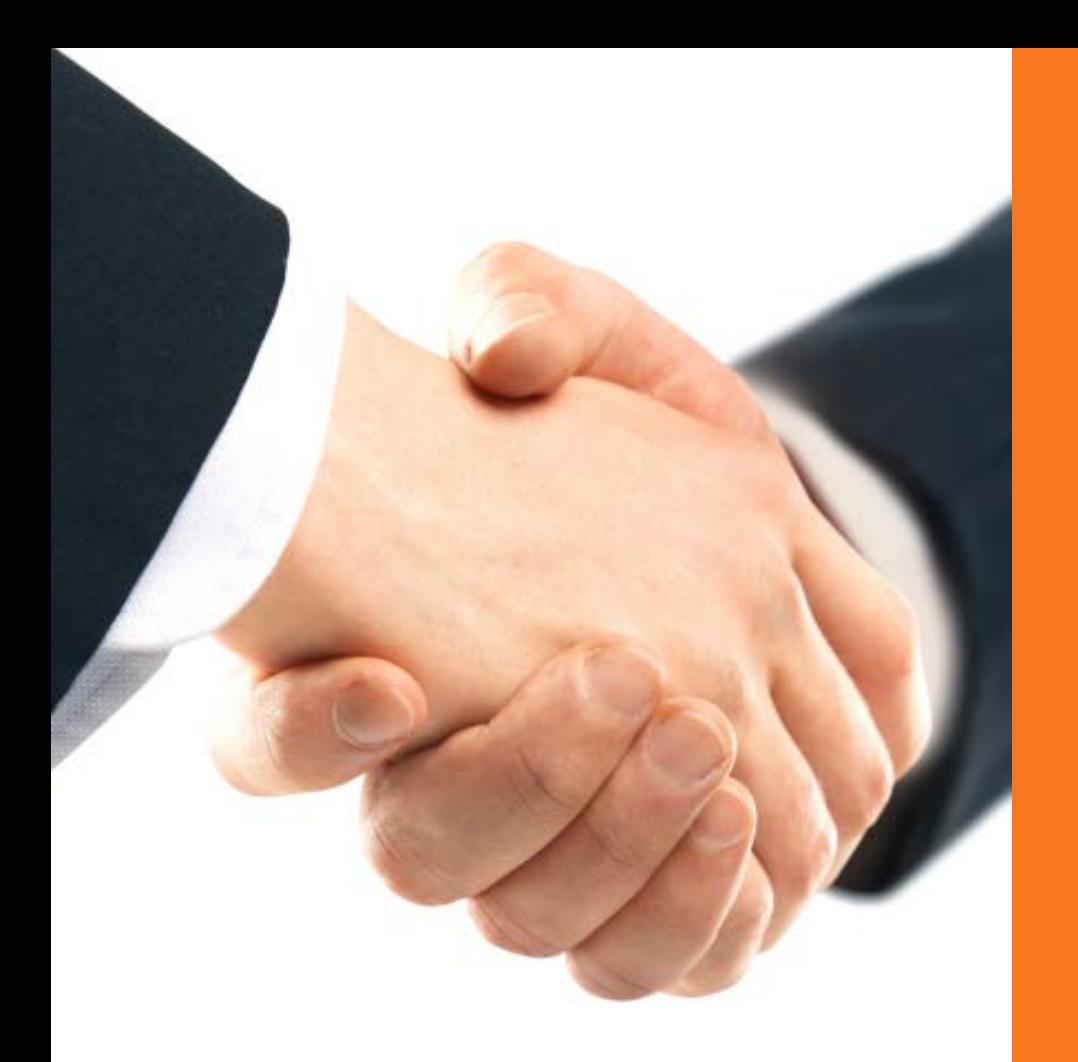

In other words, if you follow or list someone first, they'll *feel more obligated* to reciprocate than if you didn't follow them at all.

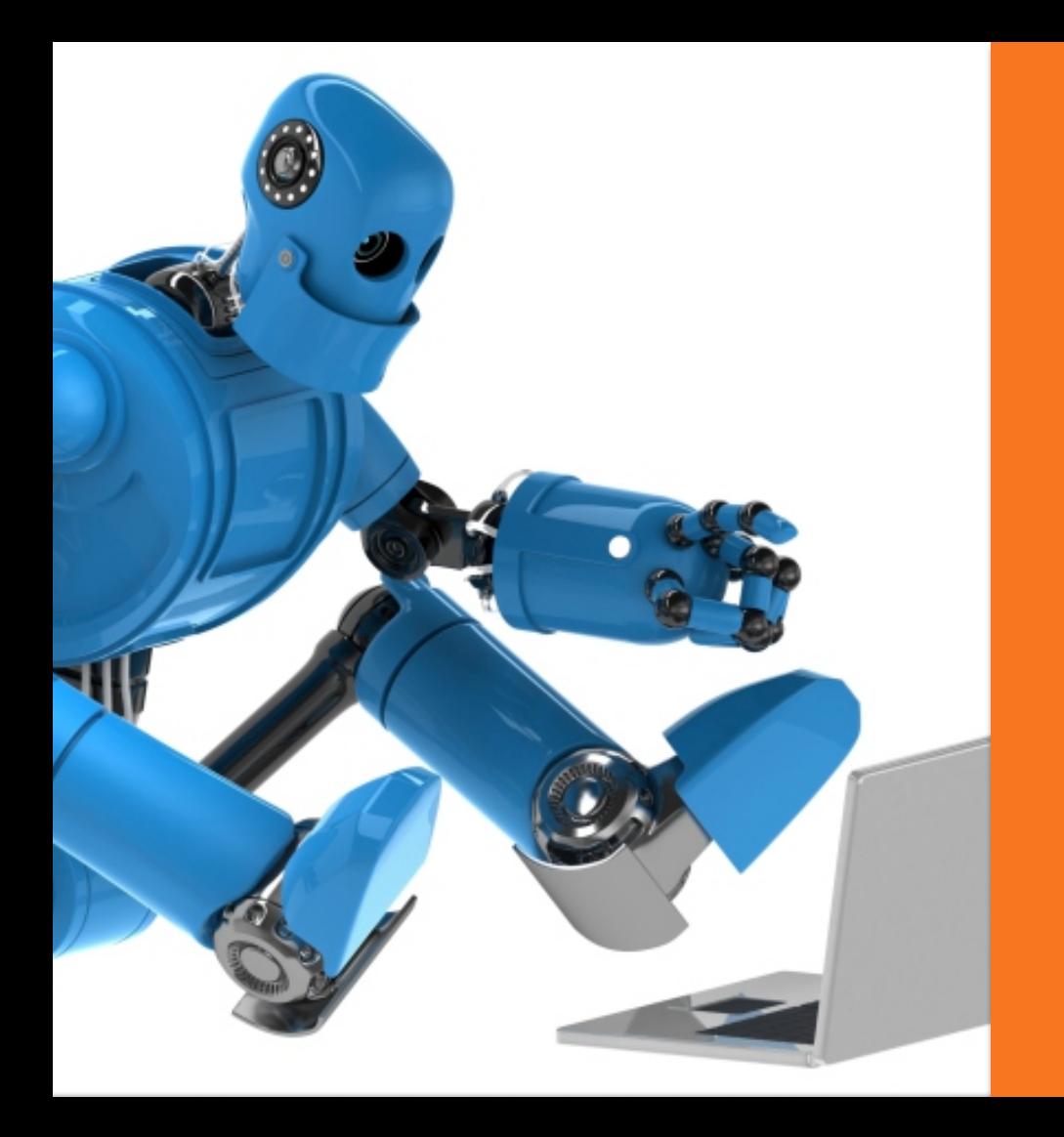

You should still only follow people you actually care about. And definitely don't follow more than *a couple hundred users per day*, otherwise Twitter might [mistake you for a spam bot](https://support.twitter.com/entries/68916) and suspend your account.

## **HOW TO FIND AND FOLLOW OTHERS.**

You can find people to follow by:

- Importing or inviting your email contacts;
- Using Twitter's "Who to Follow" tool found in the "Discover" section of Twitter.com;
- Looking at who your followers are following; and
- Browsing a Twitter directory, such as Twellow.com or WeFollow.com.

## <span id="page-47-0"></span>**ATTEND A HASHTAG- 6FRIENDLY EVENT.** *Tactic*

Along with tweeting 24/7 and following others, your next best bet for growing your following is to *attend a conference* or join a Twitter chat – any event where attendees are likely to be conversing around a specific hashtag.

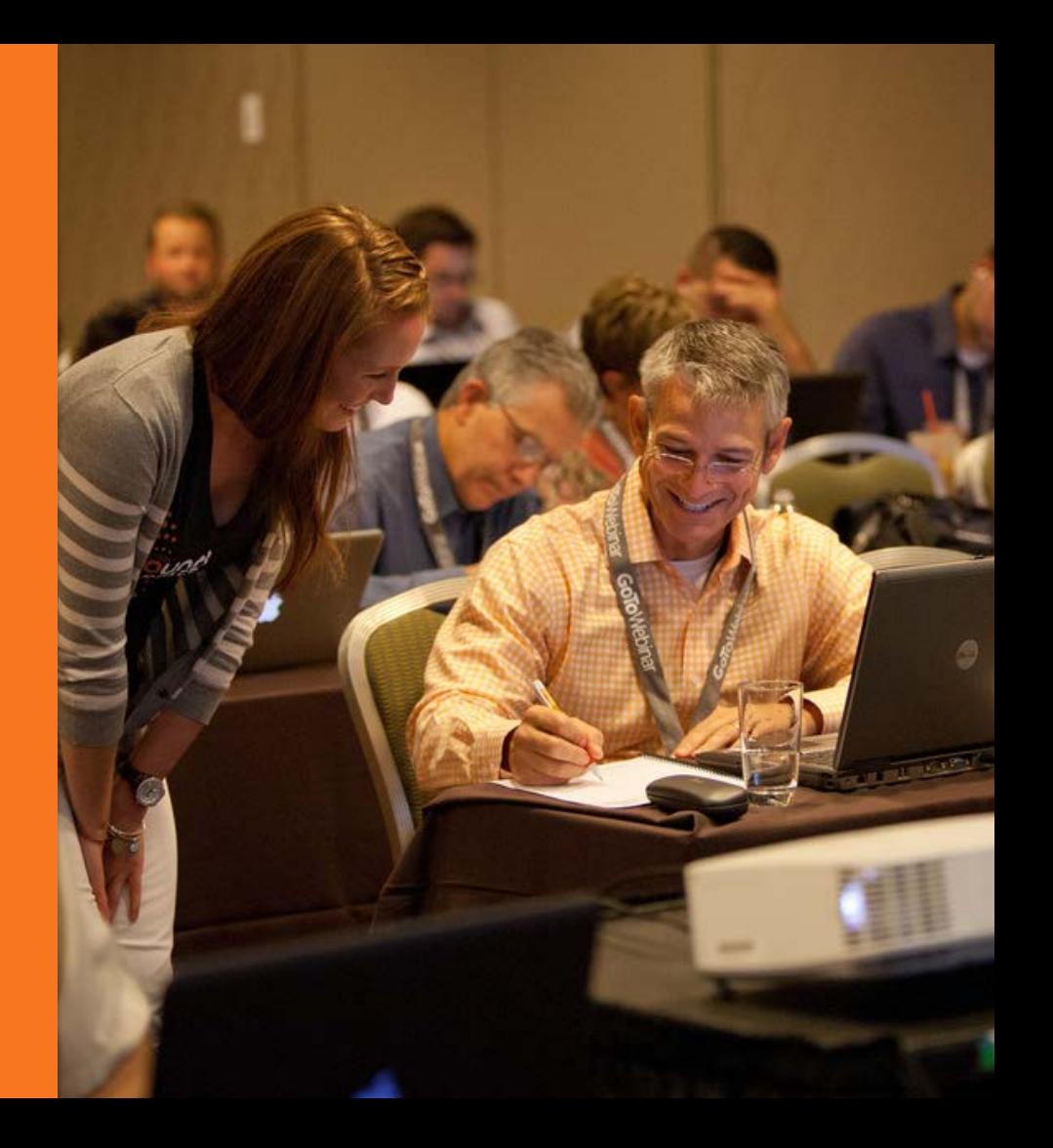

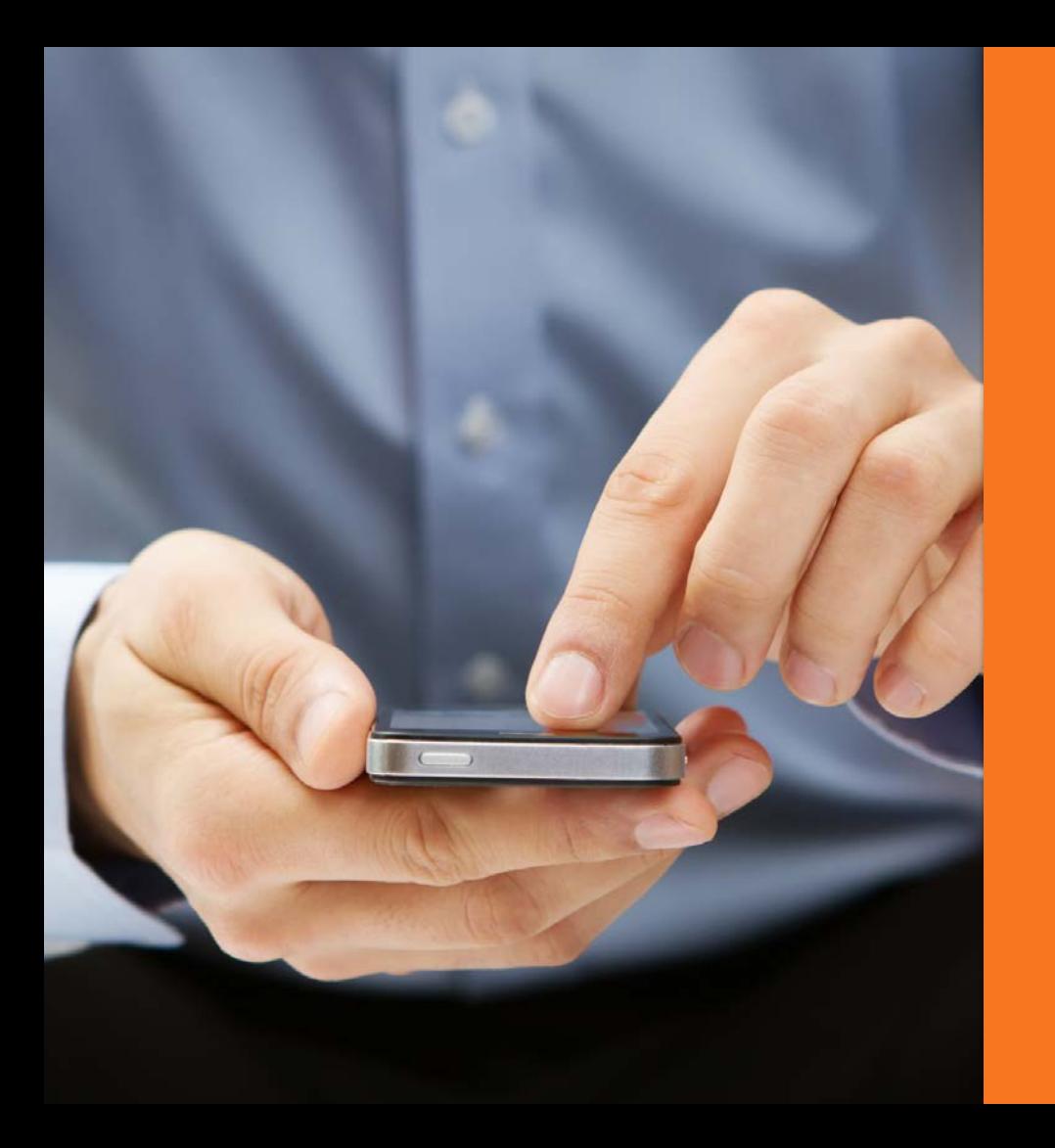

Hashtag-friendly events result in a wave of new followers because attendees are *more tuned in*  to the conversation. By participating, your tweets reach an attentive audience with greater frequency.

When you have plans to attend a conference, make sure you *monitor* the event hashtag, *follow* other attendees, and *respond* when you have something meaningful to say. Each interaction is like a targeted advertisement to follow you.

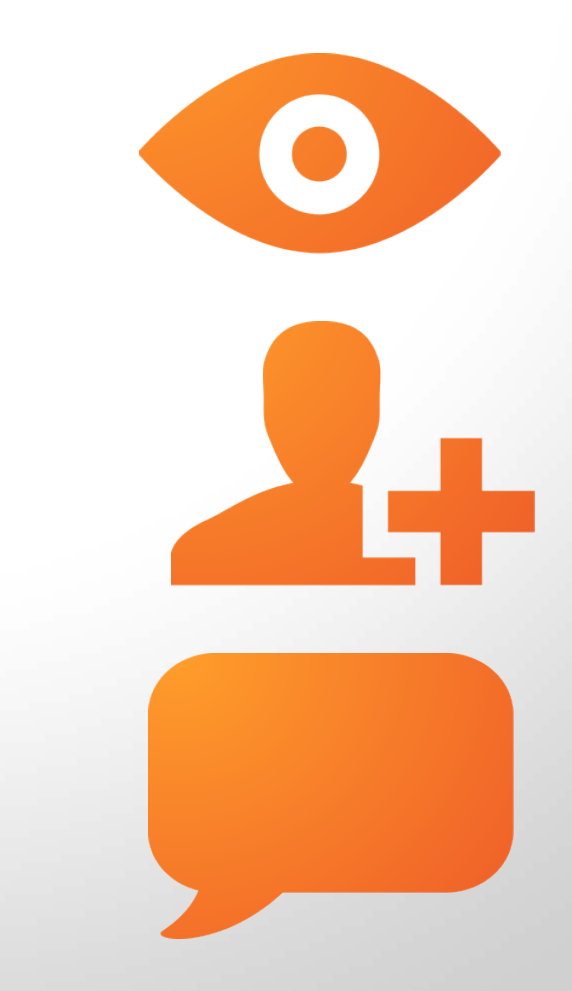

## <span id="page-51-0"></span>**MAKE YOUR PROFILE 7 EASY TO FOLLOW.** *Tactic*

As we instruct in [this](http://blog.hubspot.com/blog/tabid/6307/bid/29544/The-Ultimate-Cheat-Sheet-for-Creating-Social-Media-Buttons.aspx)  [comprehensive guide,](http://blog.hubspot.com/blog/tabid/6307/bid/29544/The-Ultimate-Cheat-Sheet-for-Creating-Social-Media-Buttons.aspx) a simple way to create opportunities for new follows is to ensure all your web properties – website, blog, and other social profiles – *link to your Twitter account*.

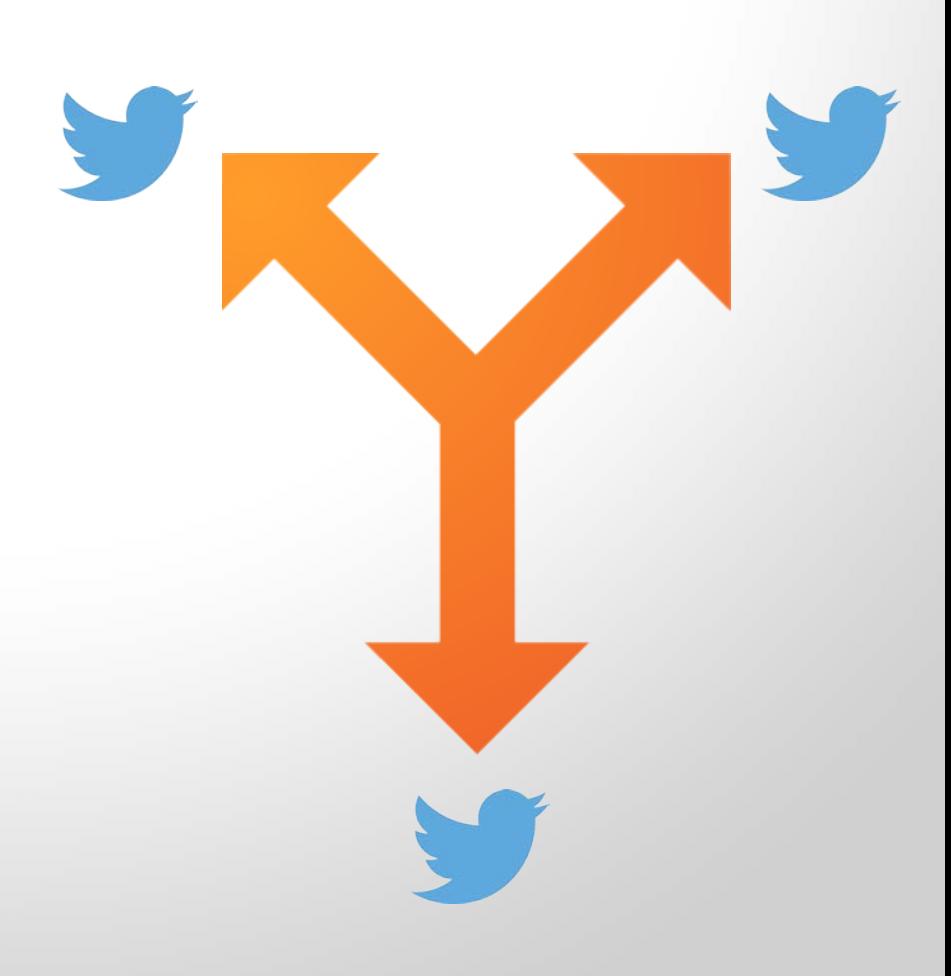

## Subscribe to Marketing

**Articles by Email** 

Email\*

**Subscribe** 

#### Subscribe by RSS

mbound Marketing Feed

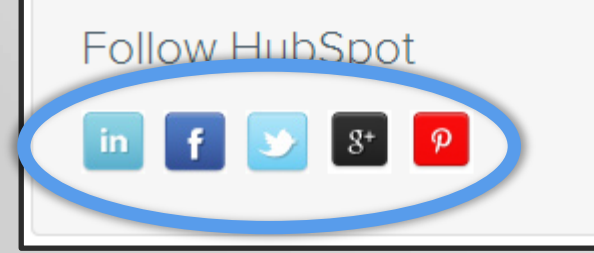

At the very least, place a Twitter follow button on your *website* homepage, your *'About Us' page*, and your *blog homepage* sidebar. For even more exposure, add a link to your account in your email signature and within the 'About' section of your other social profiles.

## **THE END.**

We've arrived at the end of our recommendations on how to amass at least 1,000 followers the *right* way: without spamming others or buying fake followers.

Now it's time to grab your printable tip sheet that came [with your download so you can](http://hub.am/1cgmcrV)  write in the margins and use it as your go-to guide for cranking up your follower count! Good luck!

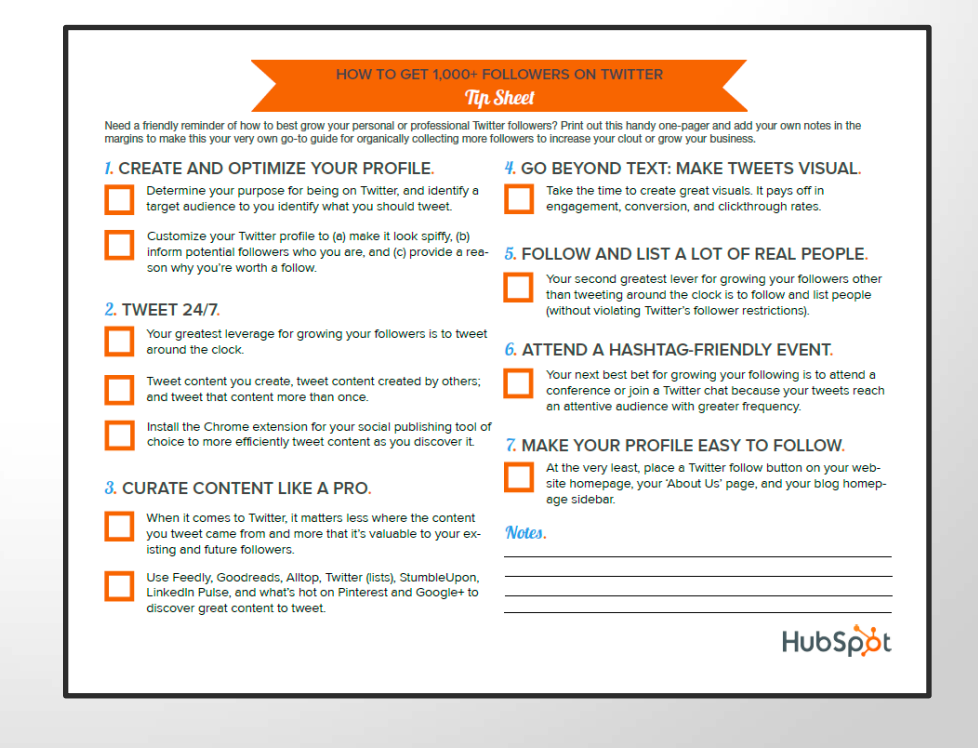

## Thank you.

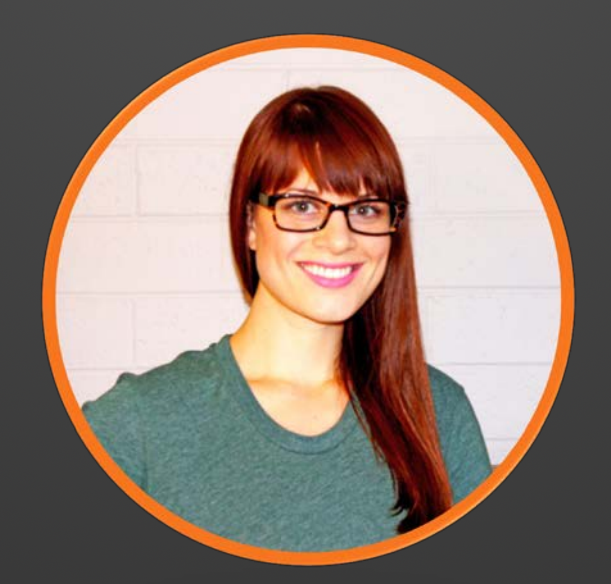

## [Created by](https://twitter.com/shannopop) *@shannopop*

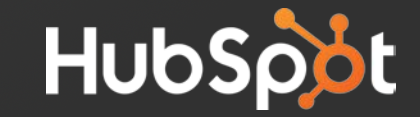

## What is HubSpot?

## **All-in-one** inbound marketing software.

## **[Get a Free Marketing Assessment](http://bitly.com/IMA_HubSpot)**

### **[Get a Demo](http://bitly.com/10HVpW3) [Video Overview](http://www.youtube.com/watch?v=X_bqIr7pGzQ)**

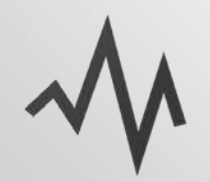

**MARKETING ANALYTICS** Analyze your web traffic and see which sources are generating the most leads.

**EMAIL** 

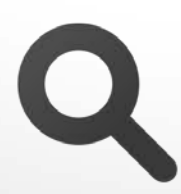

#### **SEARCH OPTIMIZATION**

Improve your rank in search engines by finding and tracking your most effective keywords.

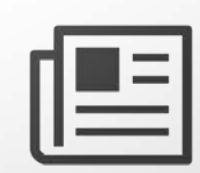

#### **BLOGGING**

Create blog content quickly while getting SEO tips and best practice pointers as you type.

Send personalized. segmented emails based on any information in your contact database.

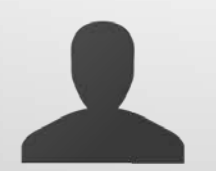

#### **LEAD MANAGEMENT**

Track leads with a complete timeline-view of their interactions with your company

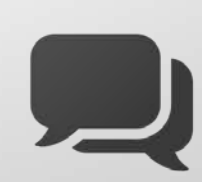

#### **SOCIAL MEDIA**

Publish content to your social accounts, then nurture leads based on their social engagement.